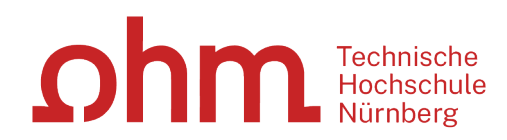

# **Literaturrecherche online**

**Bibliothek**

# **Was Sie heute erwartet:**

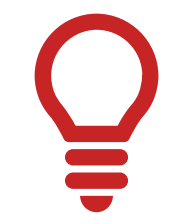

1. Literaturrecherche allgemein

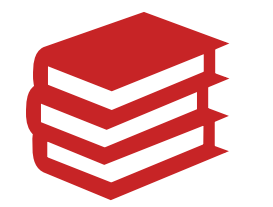

2. OPAC und Fernleihe

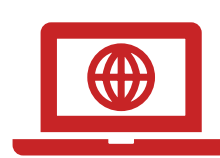

3. Digitale Bibliothek

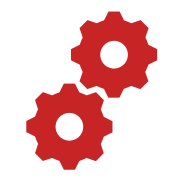

4. Normen und Patente

# **1. Literaturrecherche allgemein**

Tipps von den Profis!

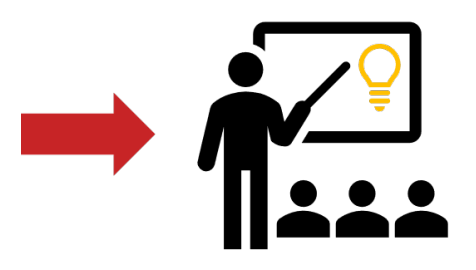

**"Die Gesamtfragestellung der Abschlussarbeit mag noch nicht bearbeitet sein,**   $ohm$ 

#### **aber die Unterpunkte sind schon erforscht!"**

# **1. Tipp: Das Thema in Einzelaspekte aufgliedern**

- passende Schlagwörter suchen
- Synonyme, englische Begriffe, Ober-/Unterbegriffe überlegen
- Unterschiedliche Begriffskombinationen testen um die besten Treffer zu finden

#### **"Die Gesamtfragestellung der Abschlussarbeit mag noch nicht bearbeitet sein,**   $ohm$

#### **aber die Unterpunkte sind schon erforscht!"**

# **1. Tipp: Das Thema in Einzelaspekte aufgliedern**

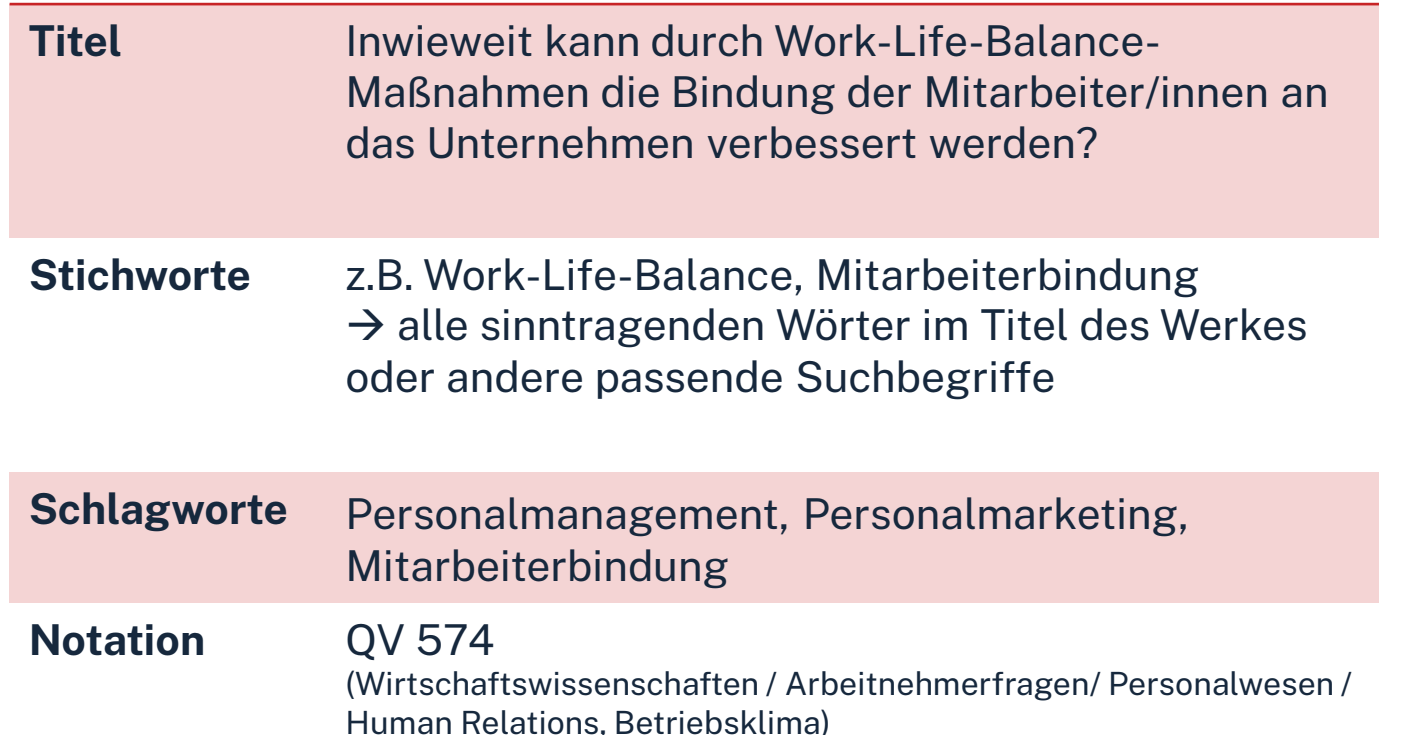

Mit passende Schlagwörtern findet man…

- auch passende Treffer, die z.B. nicht das konkrete Stichwort im Titel enthalten
- $\triangleright$  nicht nur im OPAC, sondern auch in den Literaturdatenbanken passende Quellen zum Thema
- $\triangleright$  das richtige Regal in der Bibliothek

#### **"Kenne ich wirklich alle Teilaspekte meines Themas?"**

# **2. Tipp: Die Suchbegriffe nachschlagen**

In Enzyklopädien (Brockhaus, Encyclopædia Britannica, …), Lexika, Fachwörter-und Handbüchern finden sich Definitionen, neue Schlagwörter und Verweise auf Grundlagenliteratur

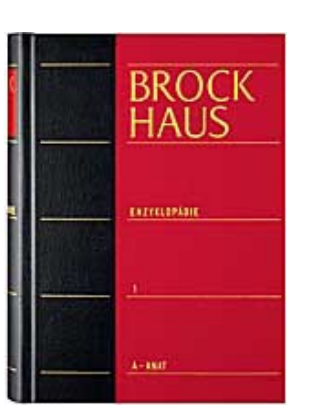

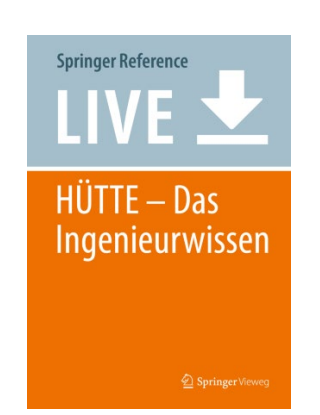

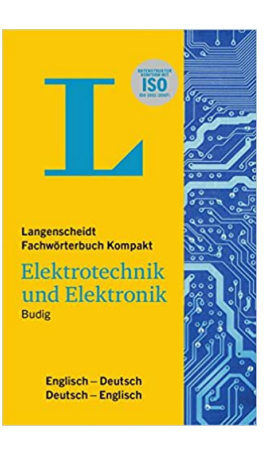

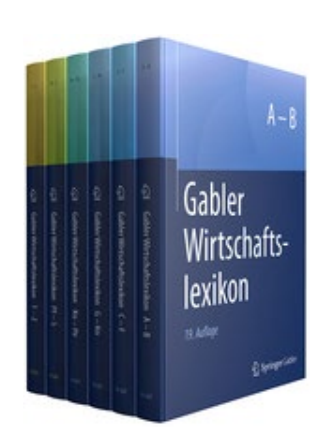

#### **Publikationstypen und ihre Aktualität**

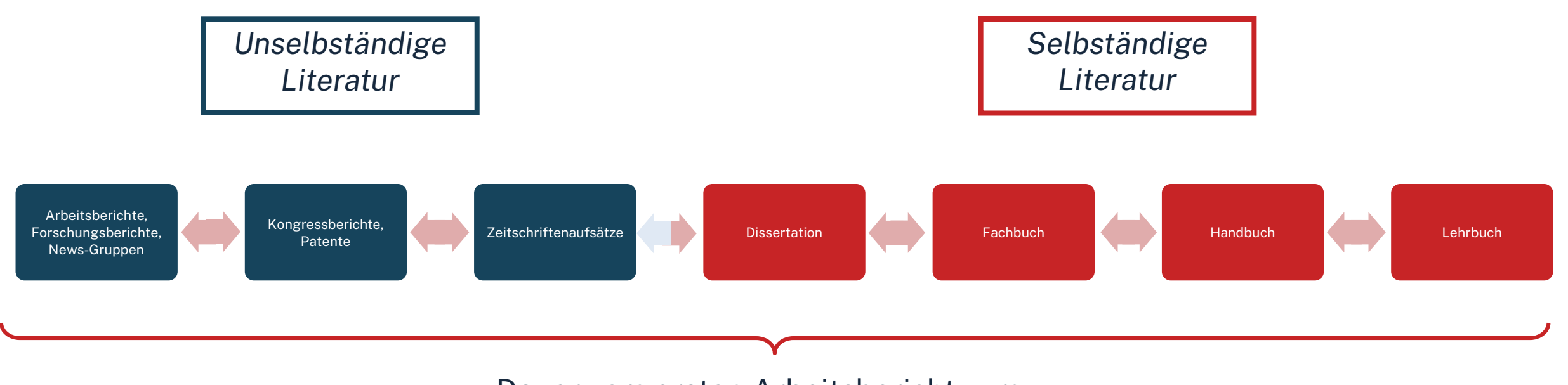

Dauer vom ersten Arbeitsbericht zum Lehrbucheintrag:

#### **Ø 7 Jahre**

(aber: unterschiedliche Themen haben unterschiedliche Dynamiken!)

# **3. Tipp: Den richtigen Sucheinstieg finden**

### **Selbstständige Literatur** (Bücher und Fachzeitschriften zur Thematik) für etablierte, gut erforschte Themen findet man im **OPAC** der Bibliothek

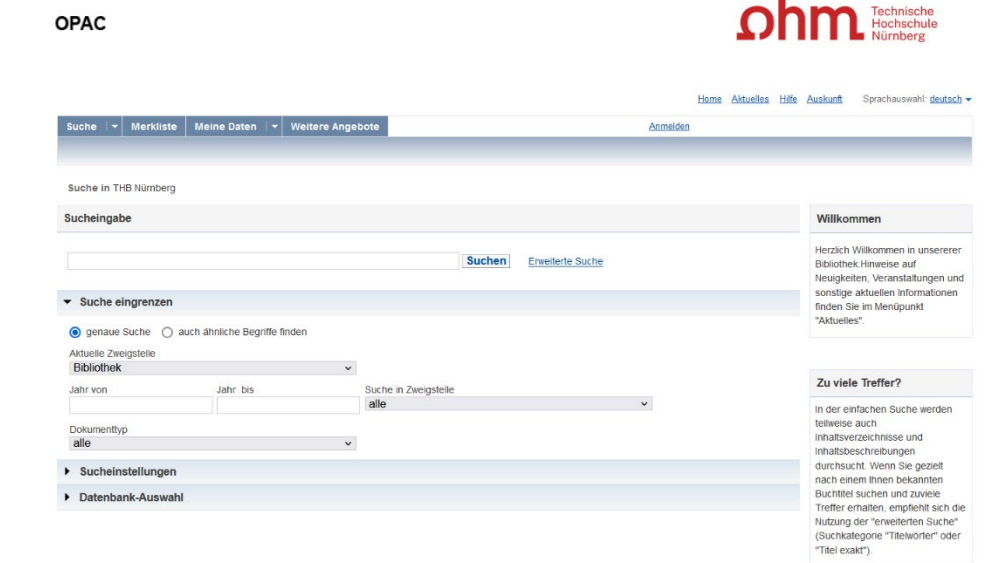

# **3. Tipp: Den richtigen Sucheinstieg finden**

**Unselbstständige Literatur** (einzelne Aufsätze und Artikel zur Thematik) für sehr aktuelle, nicht vollständig erforschte oder sehr spezielle

Themen findet man **in den Literaturdatenbanken** 

**der Bibliothek**

<u>ohm</u>

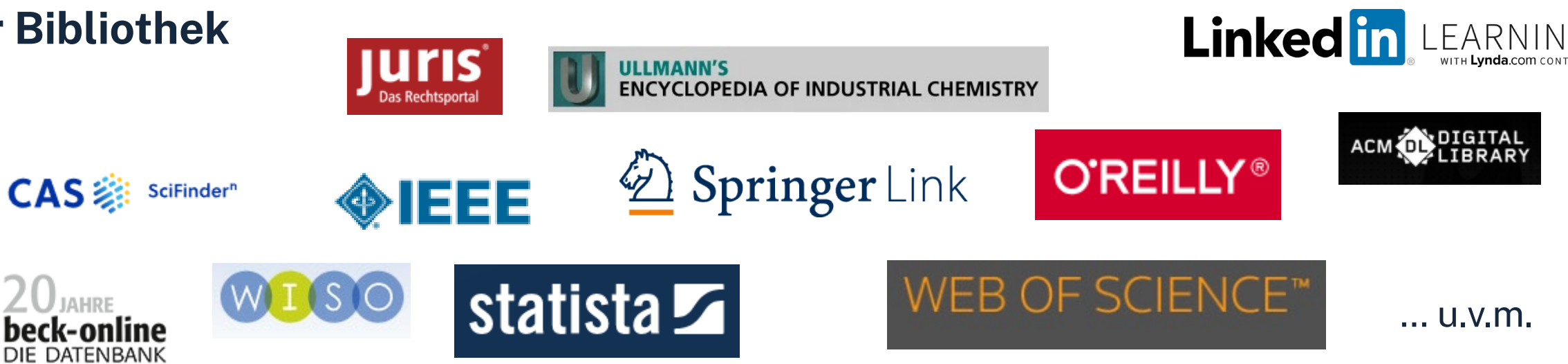

**Scopus** 

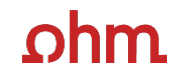

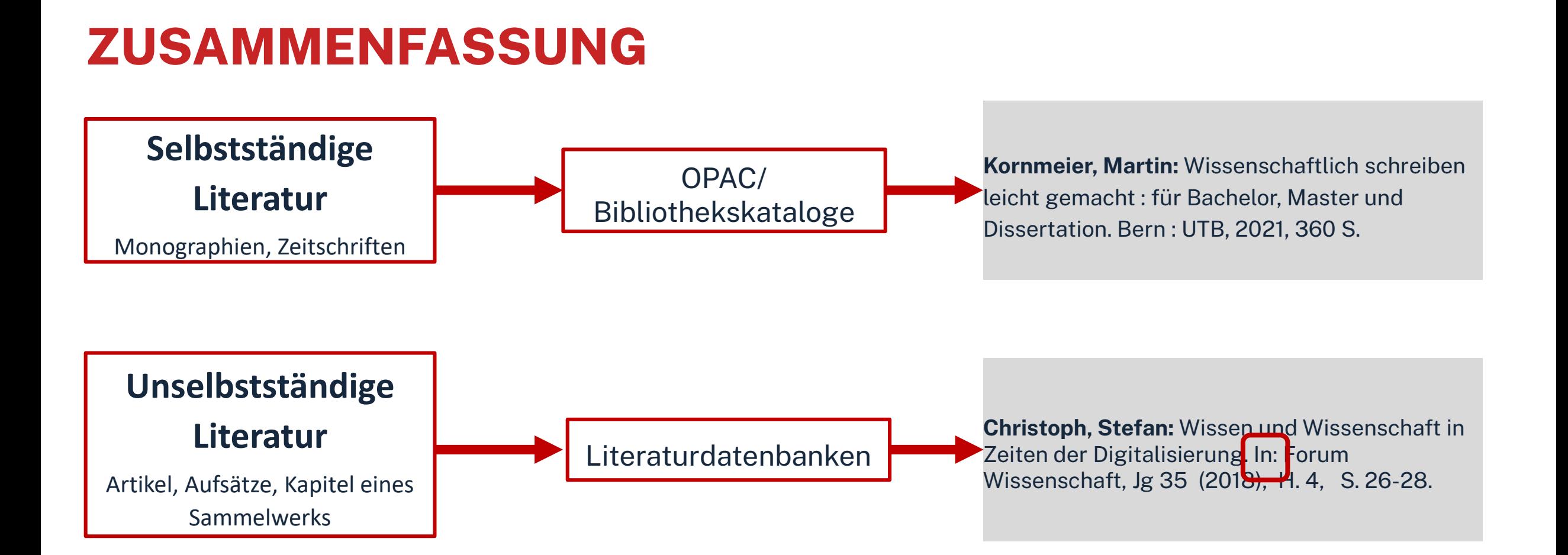

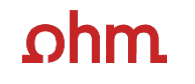

**"Der Bericht behandelt zwar nicht konkret mein Thema, führt mich aber zu genau dem Richtigen!"**

# **4. Tipp: Quellen als Sprungbrett benutzen**

- Literaturverzeichnisse prüfen, ob passende Quellen für die eigene Arbeit genannt werden und diese beschaffen
- Neugefundene Schlagwörter notieren und mit den eigenen neu kombinieren
- Dokumentation des Suchwegs (verwendete Schlagwörter, Eingrenzungen nach Jahr/ Sprache/ Erscheinungsform, …), um Doppelrecherchen zu vermeiden und Zeit zu sparen

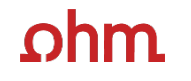

**"Das passende Buch gibt es nur in Bibliotheken in München, ich brauche es aber in Nürnberg."**

# **5. Tipp: Die Fernleihe nutzen**

• Im OPAC über die Fernleihfunktion die gesuchten Bücher, Aufsätze oder Artikel aus Zeitschriften aufrufen und bestellen

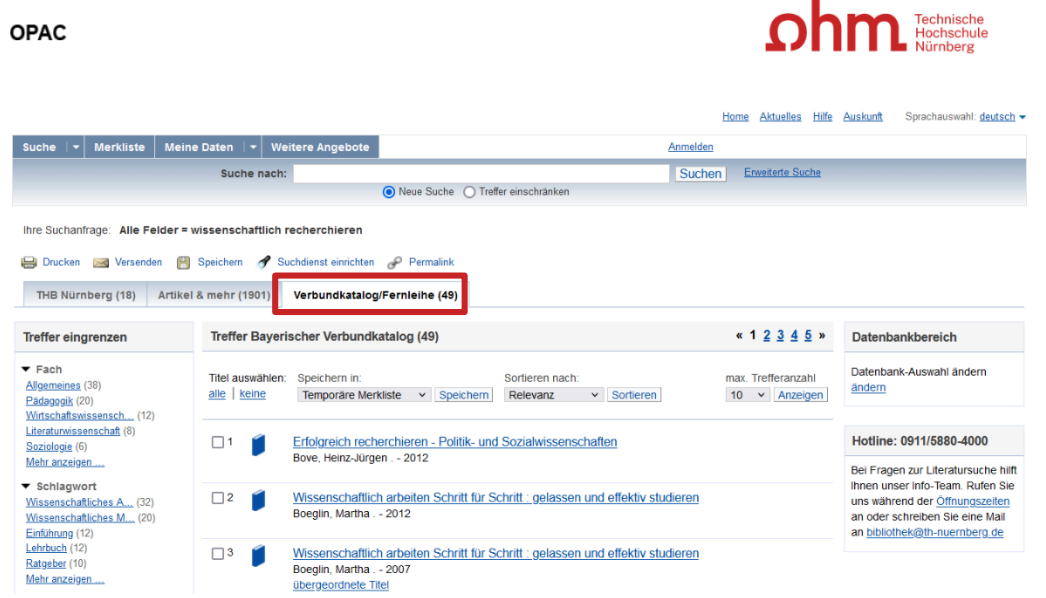

# **6. Tipp: Das Team der Bibliothek fragen!**

An unserer Servicetheken in der Bibliothek, telefonisch unter 0911/5880-4000 oder per Mail an [bibliothek@th-nuernberg.de](mailto:bibkiothek@th-nuernberg.de) helfen wir gerne weiter!

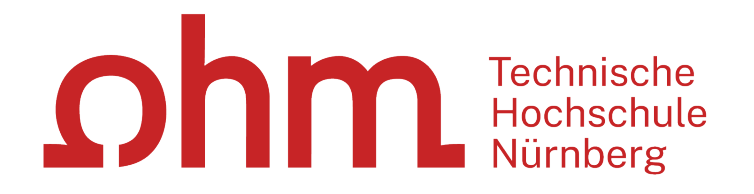

# **Übung 1 - Die richtigen Suchbegriffe finden**

- Finden Sie Suchbegriffe (Stichworte) zum Thema Ihrer Bachelorarbeit oder einem beliebigen anderen Thema und ermitteln dann die dazu passenden Schlagwörter. Notieren Sie sich mindestens 3 Schlagwörter.
- Übersetzen Sie die Worte auch ins englische, finden Synonyme, Ober-oder Unterbegriffe.
- (Erweitern Sie im Laufe der Recherche Ihre Sammlung)

Zeit ca. 10 min

### $n$ hm

# **Wie kann ich Datenbanken von zu Hause aus nutzen?**

### • **EZProxy (Alternative zu VPN)**

- Keine zusätzliche Software nötig
	- $\rightarrow$  Authentifizierung über Login mit der my.ohm-Kennung (VirtuOhm-Kennung)
- Fast alle Medien sind mittlerweile über EZProxy zugänglich
- **Global Protect über VPN**
	- Nutzbar, wenn Medium nicht über EZ-Proxy abrufbar ist
	- Erst Verbindungsaufbau zu Global Protect, dann Browser (Firefox, Chrome, …) öffnen
	- Sonst keine Weiterleitung zu den E-Books oder den lizenzierten Volltexten in den Literaturdatenbanken.

### **Wichtig: Links auf der Webseite der Bibliothek oder im OPAC nutzen**

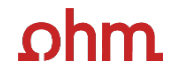

# **2. OPAC und Fernleihe**

### ıhm

# **Was finde ich im OPAC?**

- gesamter Bestand der Hochschulbibliothek
- **Recherchierbar sind:**
	- Bücher, E-Books
	- Zeitschriften/Zeitungen (print, elektronisch)
	- CDs/DVDs, CD-ROMs, BluRays
- Artikel und Aufsätze sind nicht über den OPAC recherchierbar!

#### • **Zusatzfunktionen:**

- Eigenes Benutzerkonto
- Verlängerung Leihfristen
- Vormerken
- Fernleihe

**Nutzernummer:** Rückseite der OhmCard direkt über dem Barcode

**Passwort**: Erste vier Ziffern Ihres Geburtstages Bsp.: Geburtstag 17.03.1999 Passwort: 1703 **OPAC** 

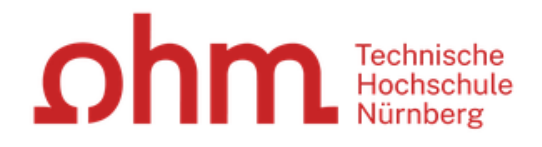

#### Home Aktuelles Hilfe Auskunft Sprachauswahl: deutsch

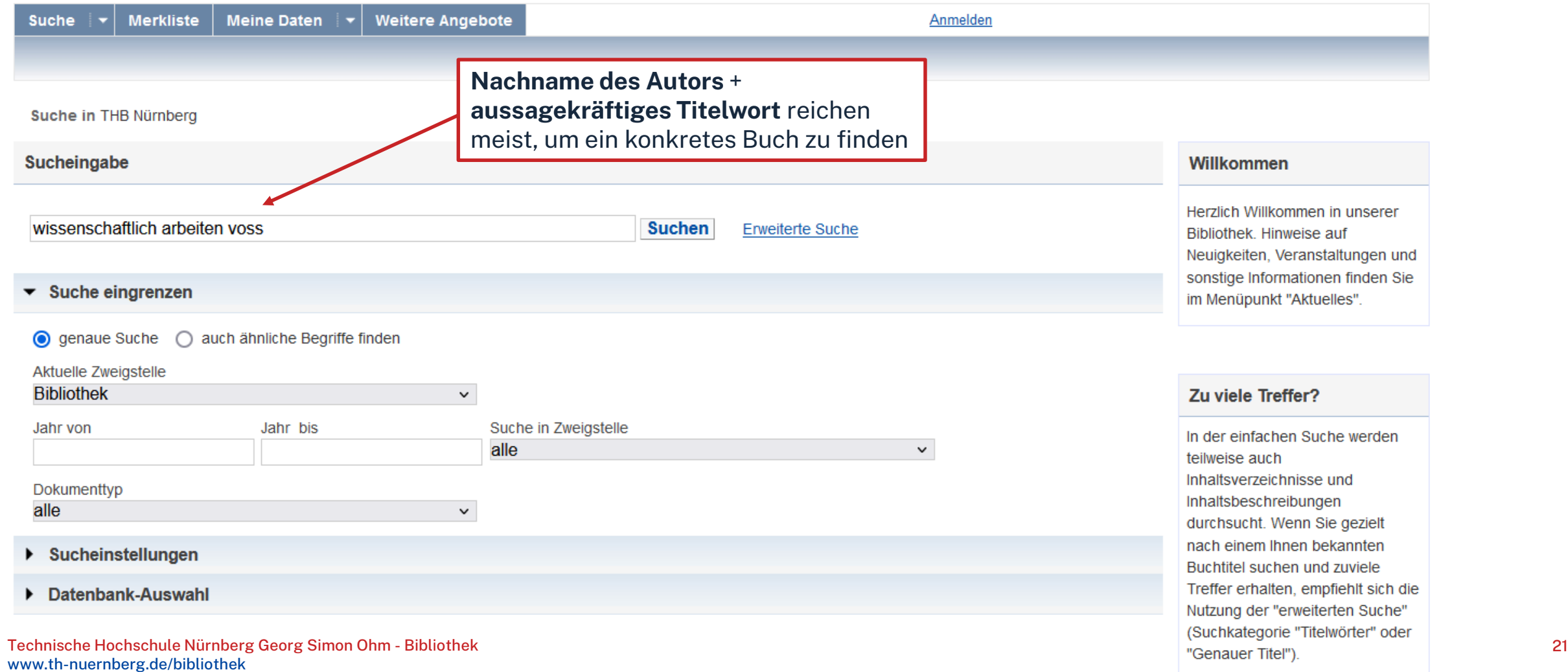

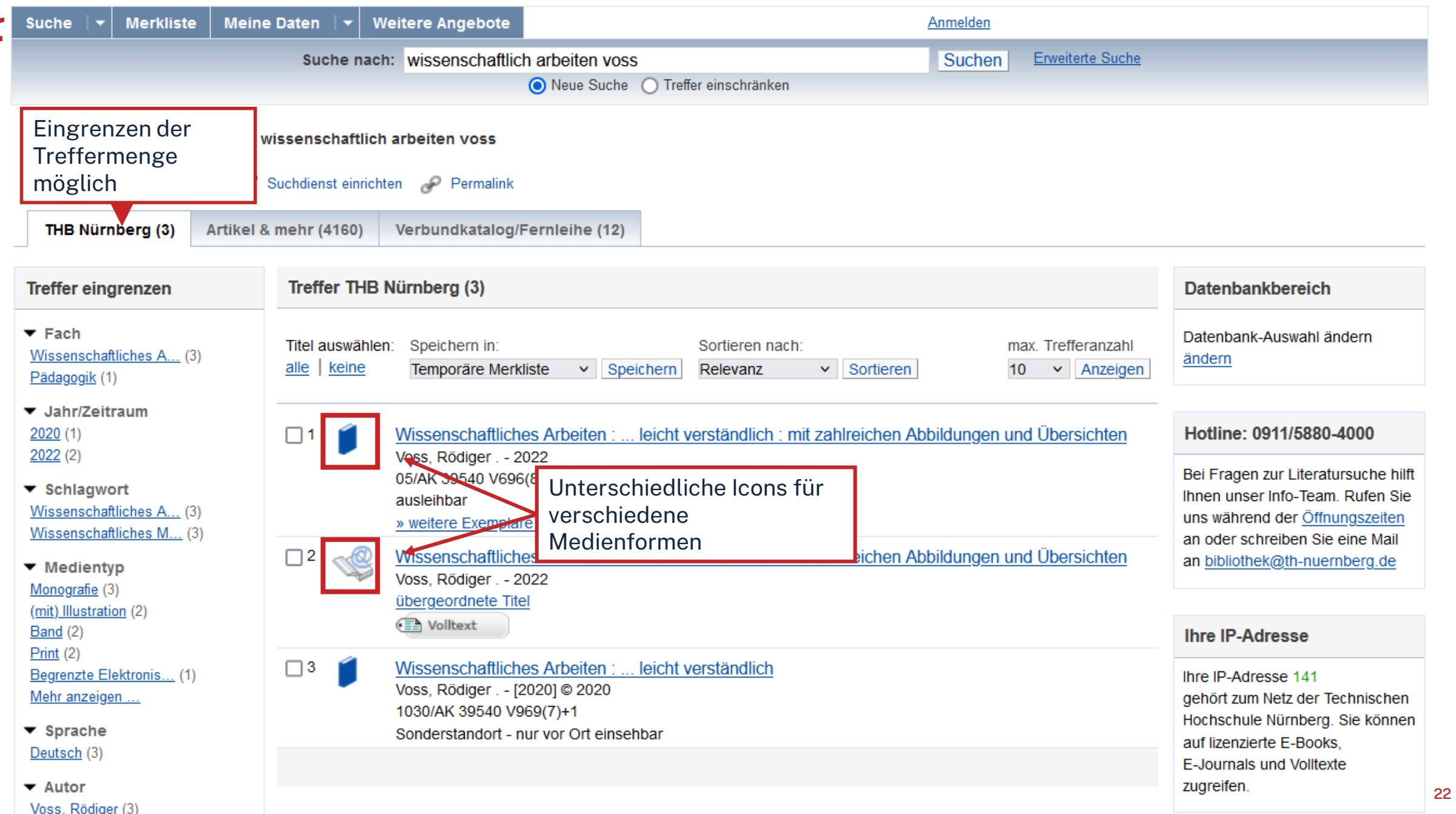

 $\sim$ 

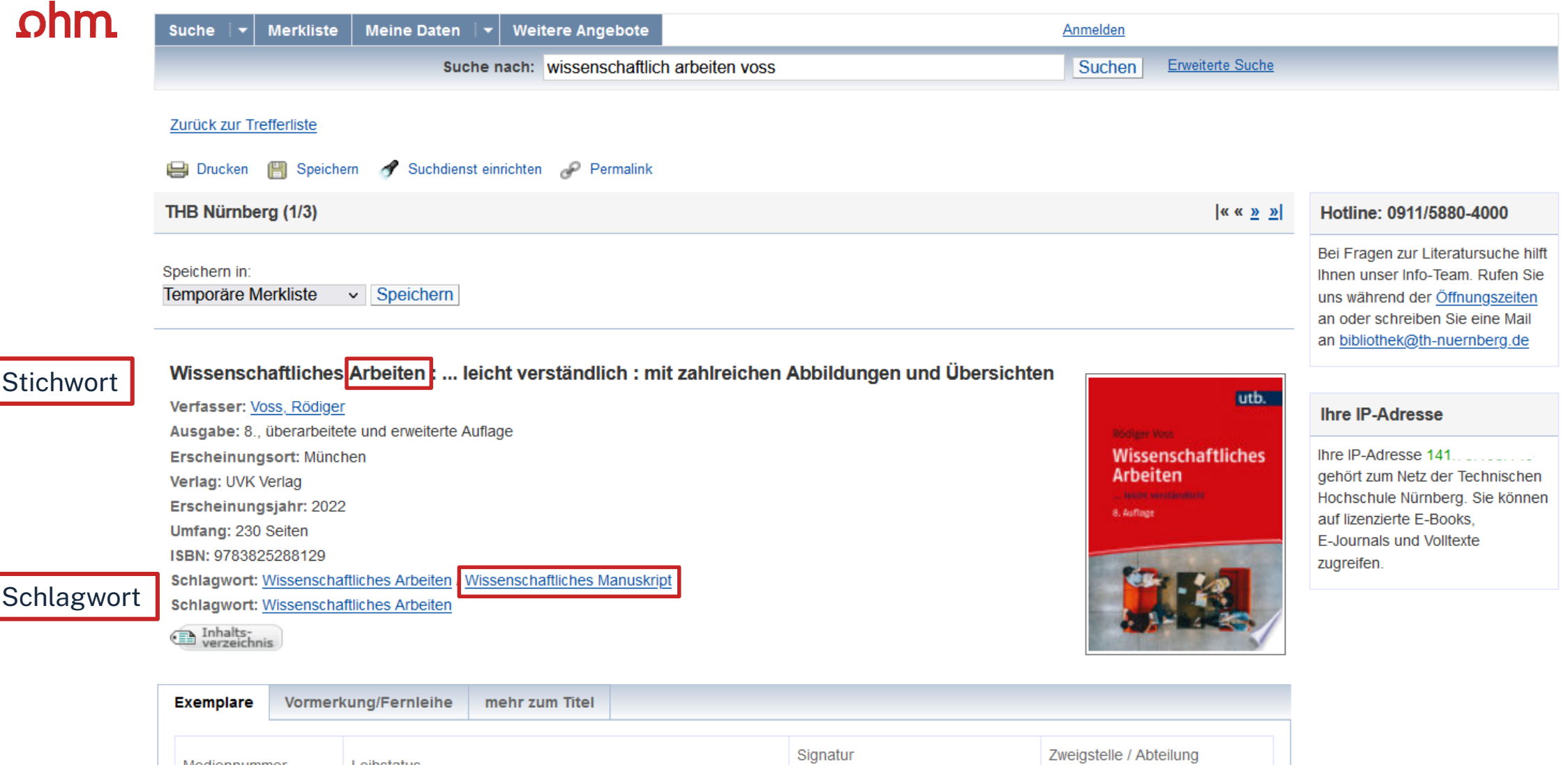

Wegweiser

Wegweiser

Wegweiser

05/AK 39540 V696(8)+1

05/AK 39540 V696(8)+2

Standort

Bibliothek / EG

Bibliothek / EG

Lehrbuchsammlung

Lehrbuchsammlung

Signatur

Mediennummer

056004520343

056004520354

Leihstatus

ausleihbar

ausleihbar

Notation

mit

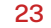

## **Die Signatur- eine willkürliche Zahlen- und Buchstabenfolge?**

Standortnachweis in der Bibliothek Beispiel:

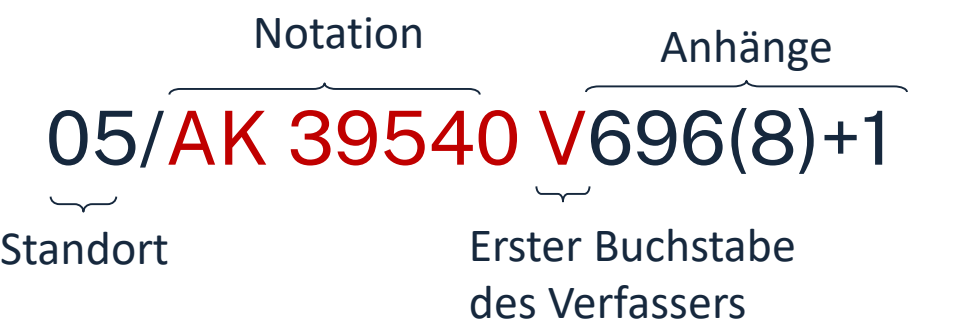

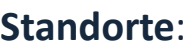

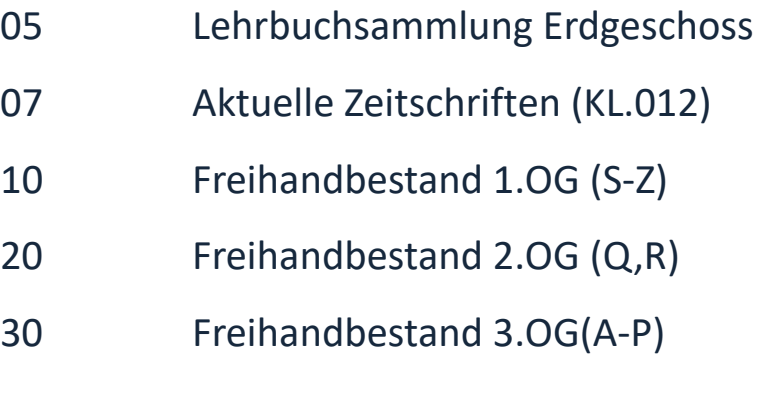

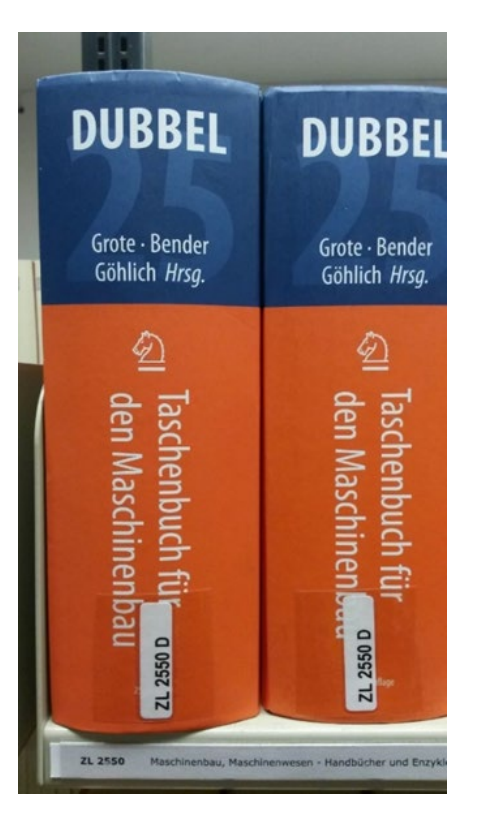

Die Bücher in der Bibliothek sind erst nach allgemeinen, dann immer konkreteren Themenbereichen sortiert; die Bücher zu einem Schlagwort und alle Bände einer Serie stehen im Regal daher nebeneinander!

### $n$ hm

# **Übung 2 - OPAC**

Recherchieren Sie mit den Stich-und Schlagwörtern, die Sie in Übung 1 gesammelt haben.

- Achten Sie darauf in welcher Form die Bücher vorliegen.
- In welchem Stockwerk können Sie die gefunden Printbücher finden?
- Rufen Sie E-Books auf
- Achten Sie auch auf die angebenden Schlagwörter, notieren Sie sich nützliche und recherchieren Sie mit diesen weiter.

#### **Alternative:**

- Suchen Sie den Titel "Flexible Arbeitswelten : Arbeiten in Zeiten der Pandemie-zwischen Coworking und Homeoffice" von Dieter Boch im OPAC.
- In welchem Stockwerk können Sie das Buch finden?
- Welche Schlagwörter sind angeben?
- Nutzen Sie eigene oder die angegebenen Schlagwörter um Bücher zum Thema "Flexible Arbeitszeit" zu finden. Öffnen Sie auch min. ein E-Book.

# **Fernleihe**

Fernleihe ist die Lieferung von Literatur aus einer anderen Bibliothek

- Bestellung aus dem Gesamtbestand des Bayerischen Bibliotheksverbundes:
	- alle bayerischen Hochschul-und Unibibliotheken,
	- Forschungsinstitute,
	- Bayerische Staatsbibliothek etc.
- Fernleihe von Büchern ist kostenlos
- Kopien von Aufsätzen kosten gedruckt 1,50 €, PDFs sind kostenlos
- Eine Fernleihe ist nicht möglich, wenn der gewünschte Titel an einer [Nürnberger Bibliothek](https://www.gateway-bayern.de/)  vorhanden ist.
- Die Lieferfrist schwankt stark, mit rund 2 Wochen muss gerechnet werden.

#### Die Fernleihe ist nur nach der Benutzeranmeldung verfügbar!

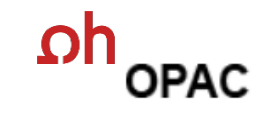

www.th -nuernberg.de/bibliothek

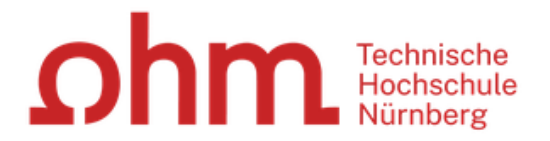

#### Home Aktuelles Hilfe Auskunft Sprachauswahl: deutsch -

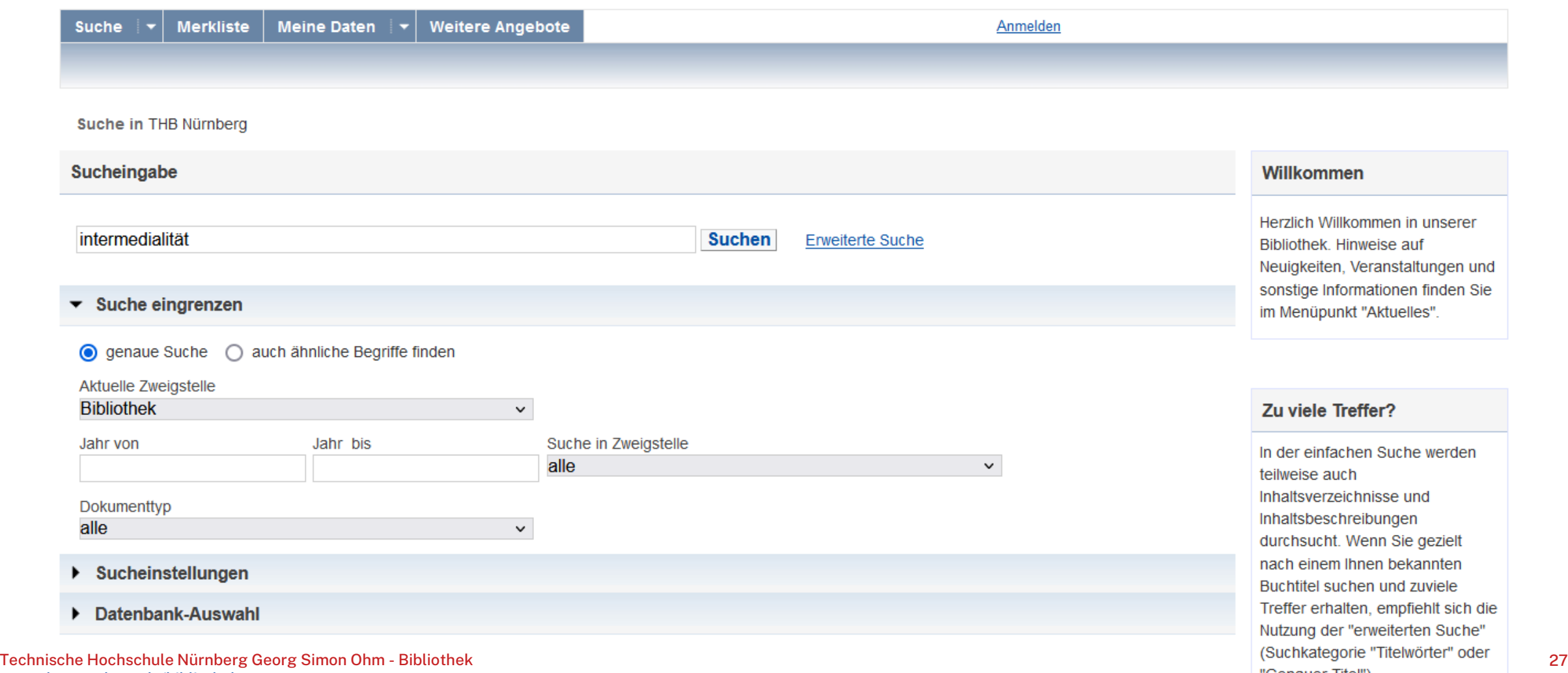

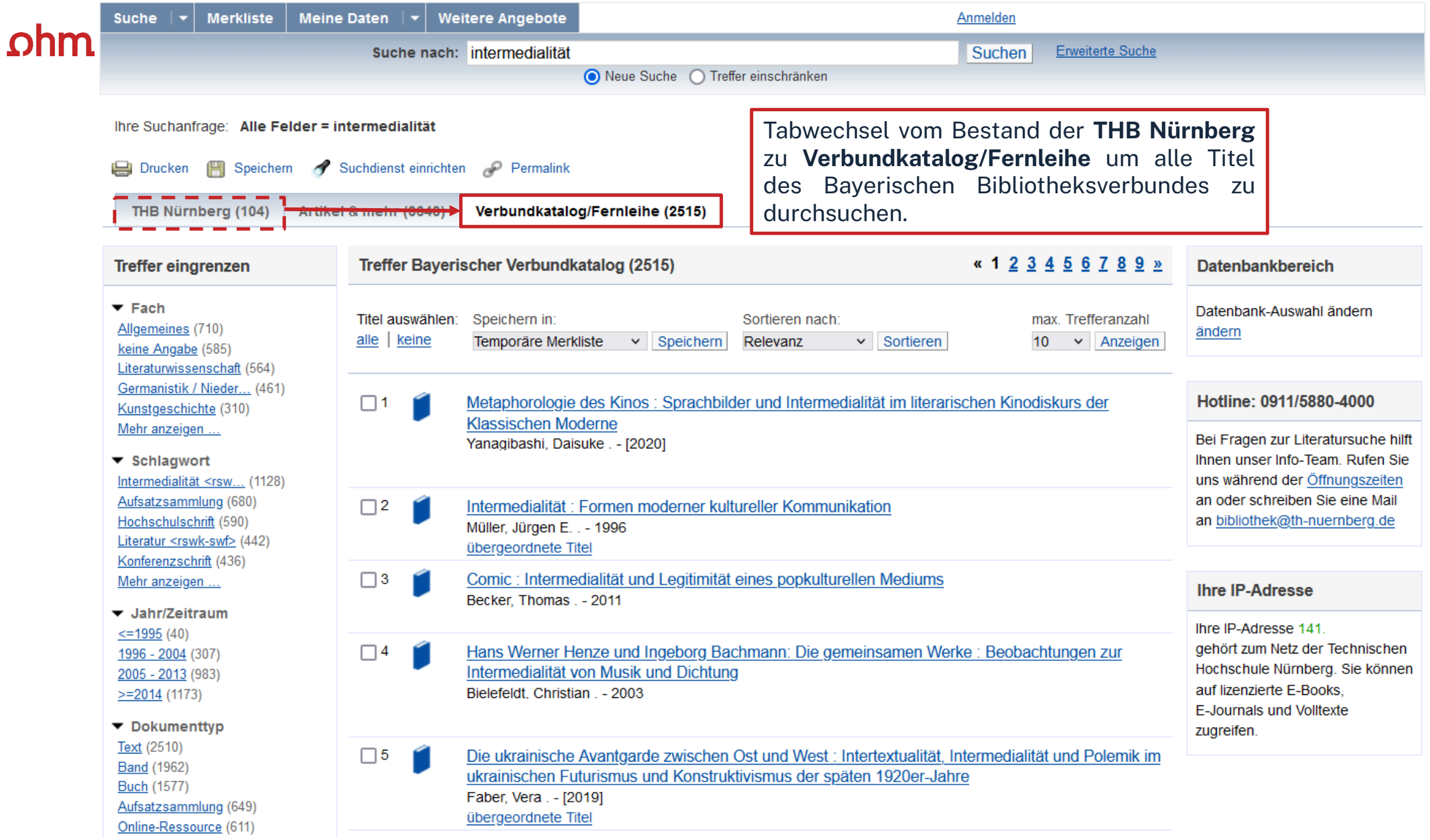

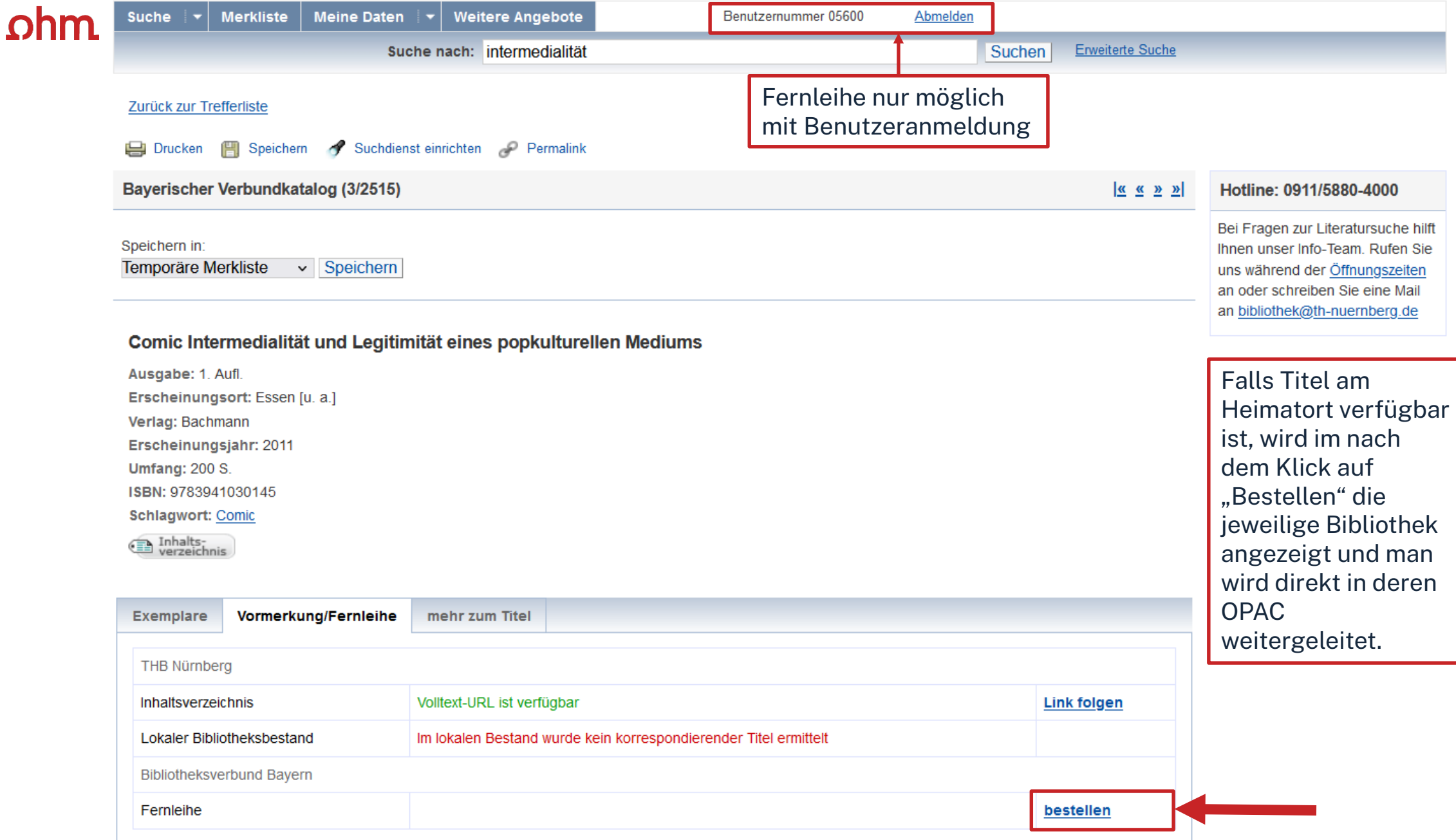

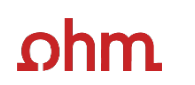

#### Fernleihbestellung (Buch u. a.)

#### Angaben zu Bestellerin / Besteller

**Bibliothek** Technische Hochschule Nürnberg Georg Simon Ohm, Bibliothek Benutzernummer: 05600007884

#### Angaben zur Lieferung

Lieferform und Zahlungsart: Ausleihe / Selbstabholung bei angegebener Bibliothek · Die Ausleihe ist kostenlos.

#### Ausgabeort (Pflichtfeld):

**Bibliothek** 

#### Eine Lieferung ist nicht mehr gewünscht nach dem:

TT.MM.JJJJ

Die Erledigungsfrist muss mindestens 14 Tage in der Zukunft liegen. Eine Fristangabe bewirkt jedoch keine schnellere Lieferung.

#### Angaben zum Titel

#### Angaben zum Buch:

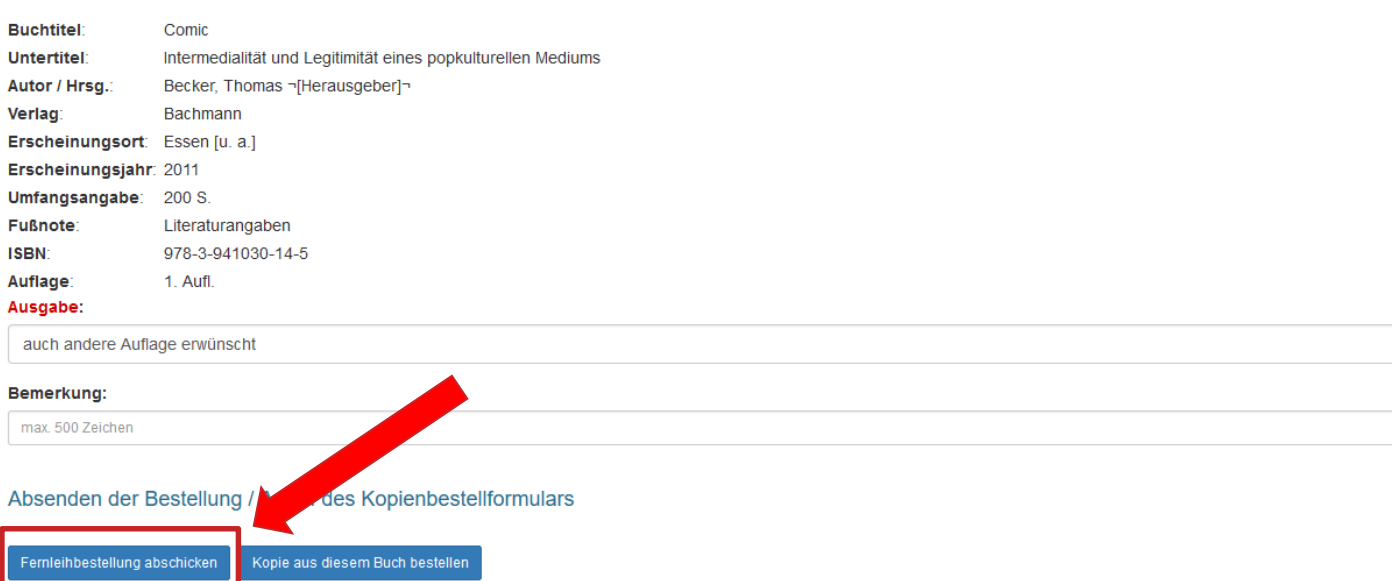

Bestellung überprüfen und anschließend abschicken.

 $\checkmark$ 

Abgeschlossene Fernleihbestellungen können im OPAC-Benutzerkonto unter Bestellungen eingesehen werden.

Sobald die Fernleihe abholbereit ist, werden Sie per Mail benachrichtigt.

# **Übung 3: Fernleihe I**

- Mit welcher Arbeit hat der Ex-Verteidigungsminister Karl-Theodor zu Guttenberg im Jahr 2007 "fast promoviert"?
- Versuchen Sie das Werk per Fernleihe zu bestellen! (Schicken Sie die Bestellung aber nicht ab!)
- In welchen bayerischen Bibliotheken ist das Buch vorhanden?

# **Übung 3: Fernleihe II**

- Suchen Sie mit einem Ihrer Schlagwörter nach geeigneten Fernleihtreffern.
- Spielen Sie die Fernleihbestellung bis zum Kontrollformular durch. Bitte bestellen Sie nur Titel die Sie auch wirklich benötigen!
- (Schicken Sie die Bestellung aber nur ab, wenn Sie den Titel wirklich ausleihen möchten!)

#### **Alternative:**

- Recherchieren Sie nach folgendem Treffer "Migration und sozialer Wandel" von Nikolaus Dimmel, Franz Gmainer-Pranzl, Sylvia Hahn (Hrsg.) aus dem Jahr 2019.
- Welche Schlagwörter sind angegeben?
- Können Sie den Treffer per Fernleihe bestellen? (Schicken Sie die Bestellung aber nur ab, wenn Sie den Titel wirklich ausleihen möchten!)
- Nutzen Sie die Schlagwörter oder die aus der vorherigen Aufgabe um nach weiteren Büchern zu recherchieren!

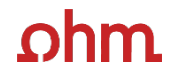

# **3. Die digitale Bibliothek**

# **WARUM DATENBANKEN NUTZEN?**

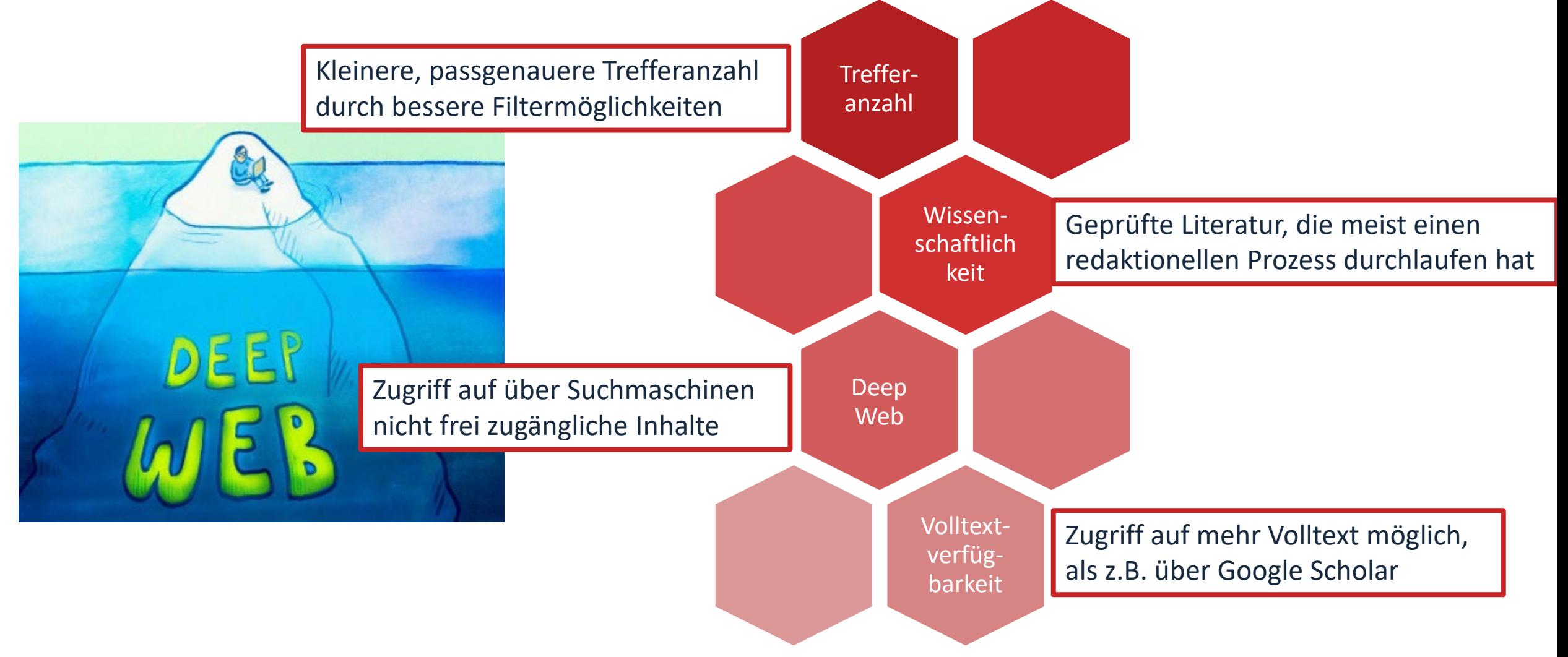

# **Wo finde ich Aufsätze und Artikel?**

- **Datenbanken**
	- sind kommerzielle Angebote (Nutzungslizenz, Inhalte werden von Datenbankbetreibern gefunden, erfasst und erschlossen)
	- enthalten Zeitschriften, Zeitungen, Aufsatzsammlungen, Paper, sowie Internationale und graue Literatur (nicht im Buchhandel erschienenen)
	- auch sehr aktuelle Literatur, sogar Vorab-Veröffentlichungen
- Treffer sind meist mit Volltext vorhanden, mindestens aber mit Abstract und bibliografischen Nachweis, um an anderer Stelle nach dem Volltext weitersuchen zu können
- Beispiele:
	- Fachdatenbanken: WISO, EBSCO, FIS Bildung
	- Interdisziplinäre Datenbanken: Web of Science, SCOPUS
	- Datenbank eines Fachverbands: IEEE, ACM
	- Datenbanken von Verlagen: Elsevier ScienceDirect, SpringerLink, Wiley Interscience

#### $ohm$ **Tipps und Tricks zur Datenbankrecherche**

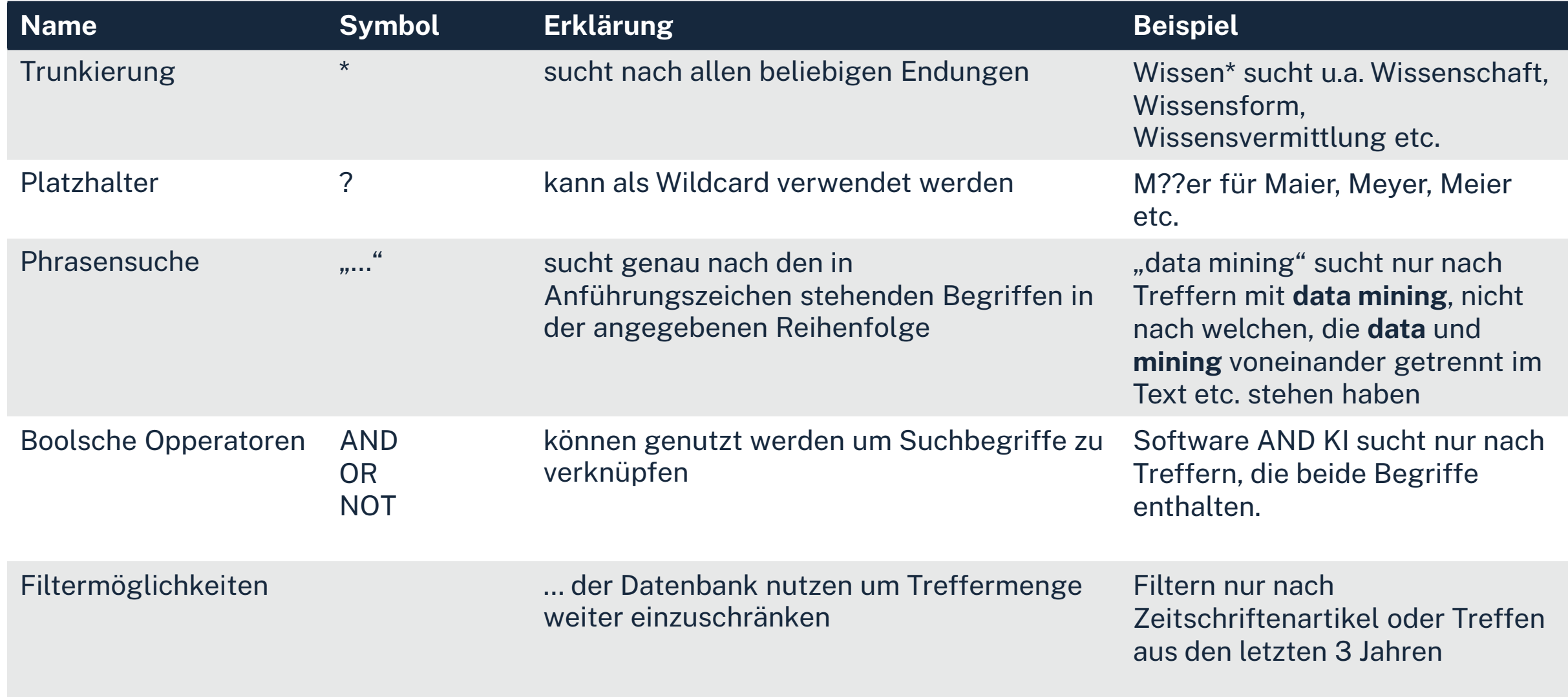

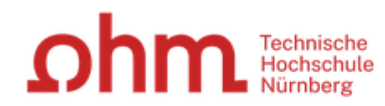

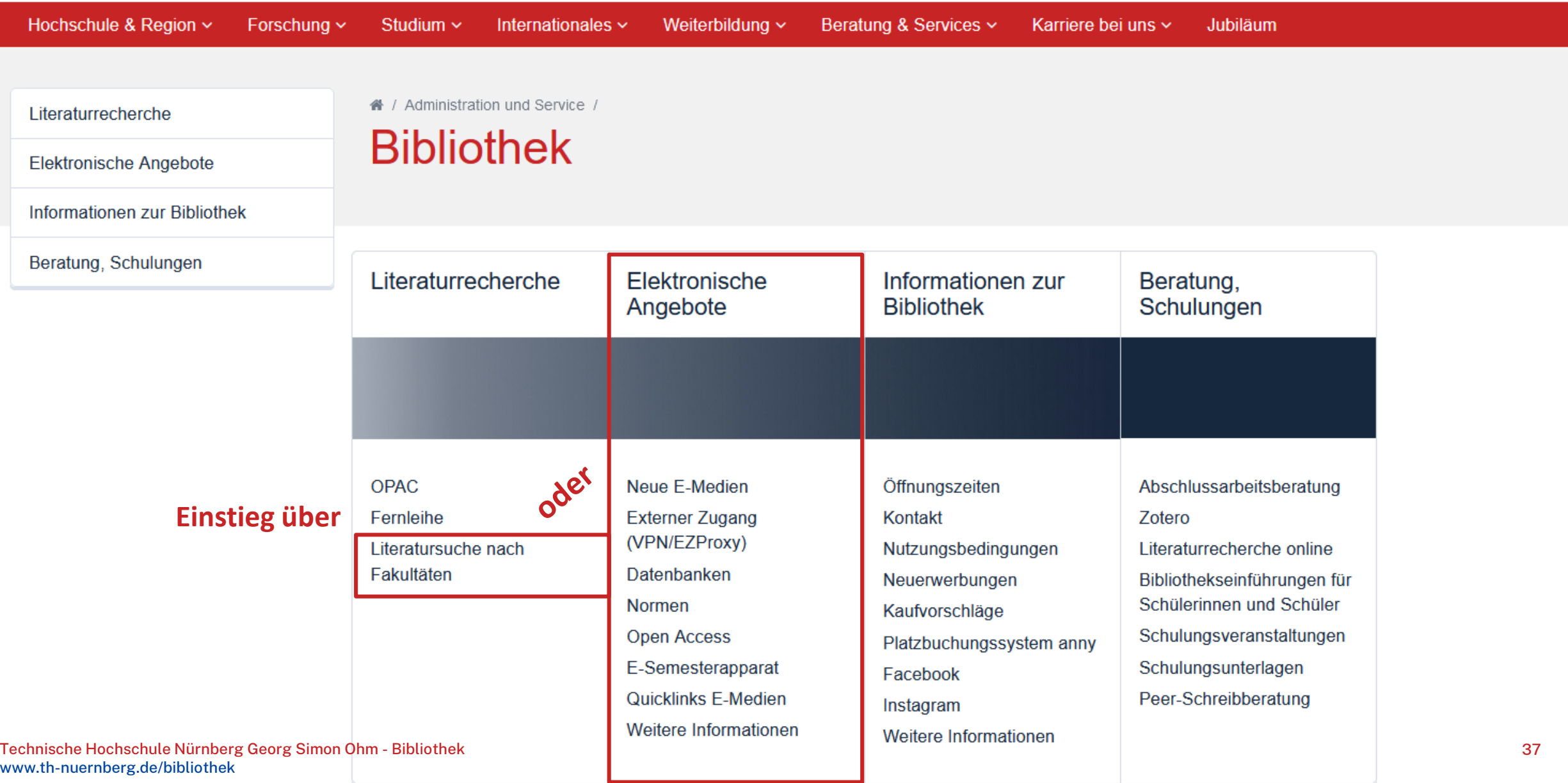

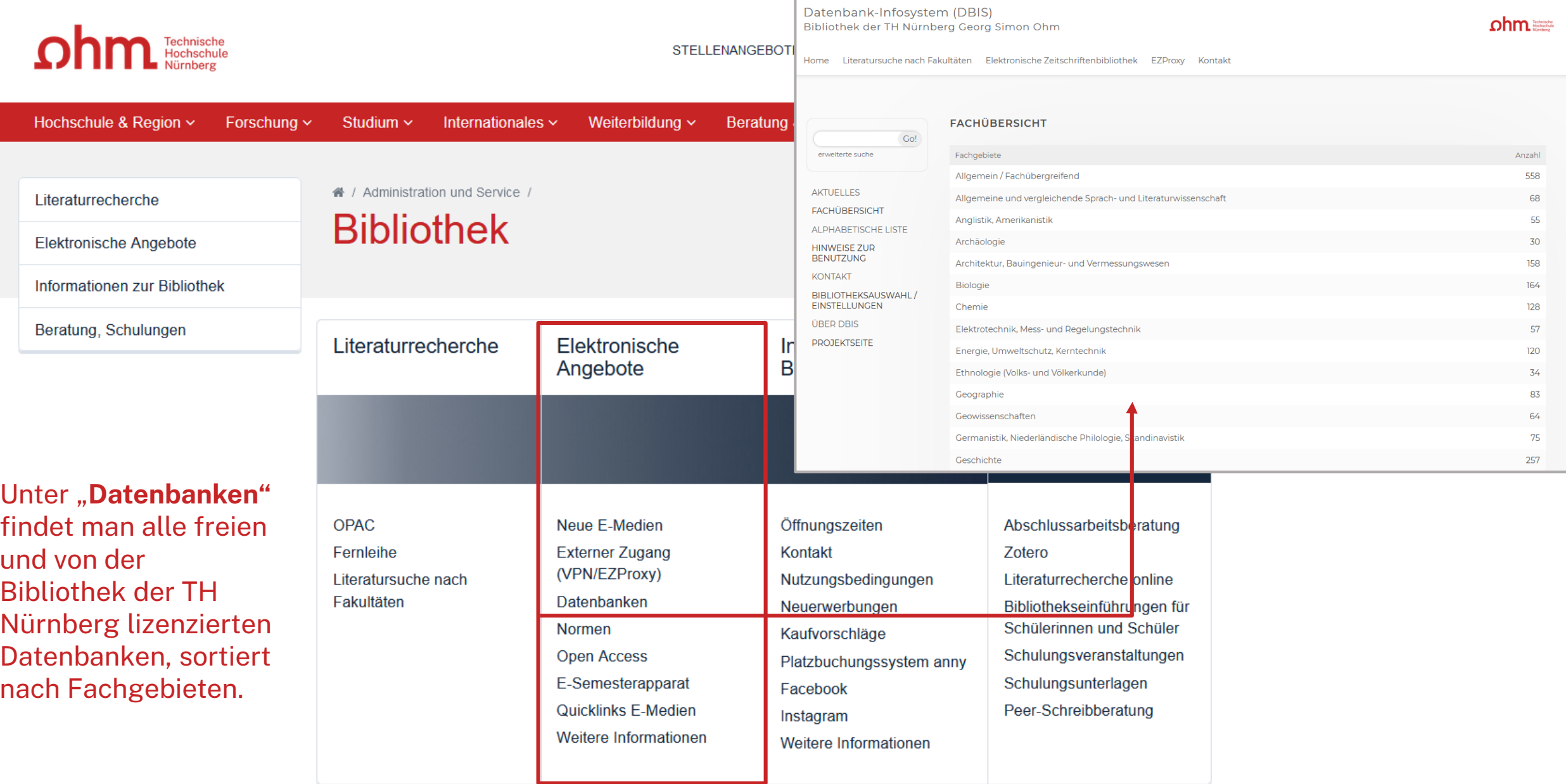

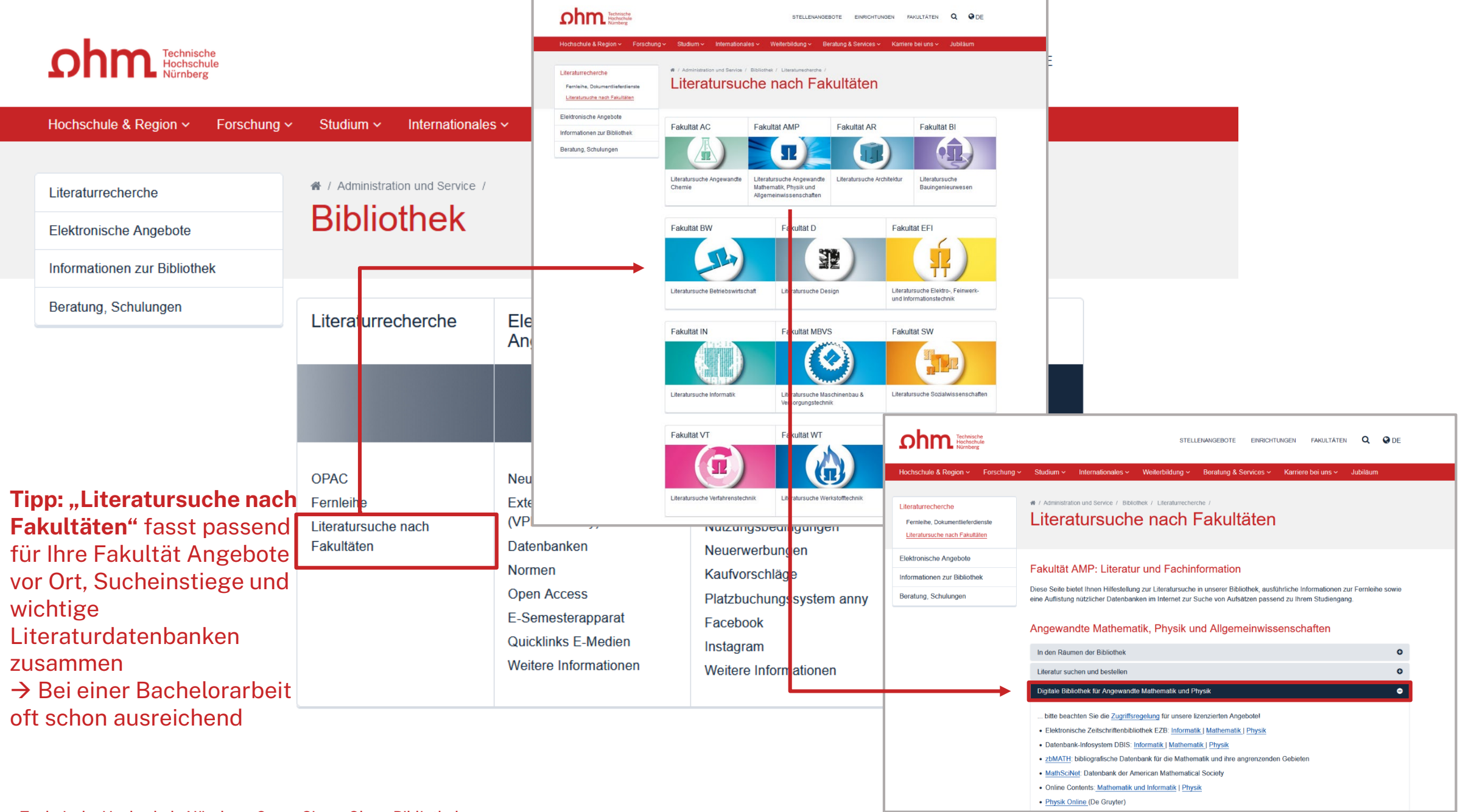
## $ohm$

#### Datenbank-Infosystem (DBIS) Bibliothek der TH Nürnberg Georg Simon Ohm

#### $ohm_{\scriptscriptstyle\rm{Kinketic}}$

Home Literatursuche nach Fakultäten Elektronische Zeitschriftenbibliothek EZProxy Kontakt

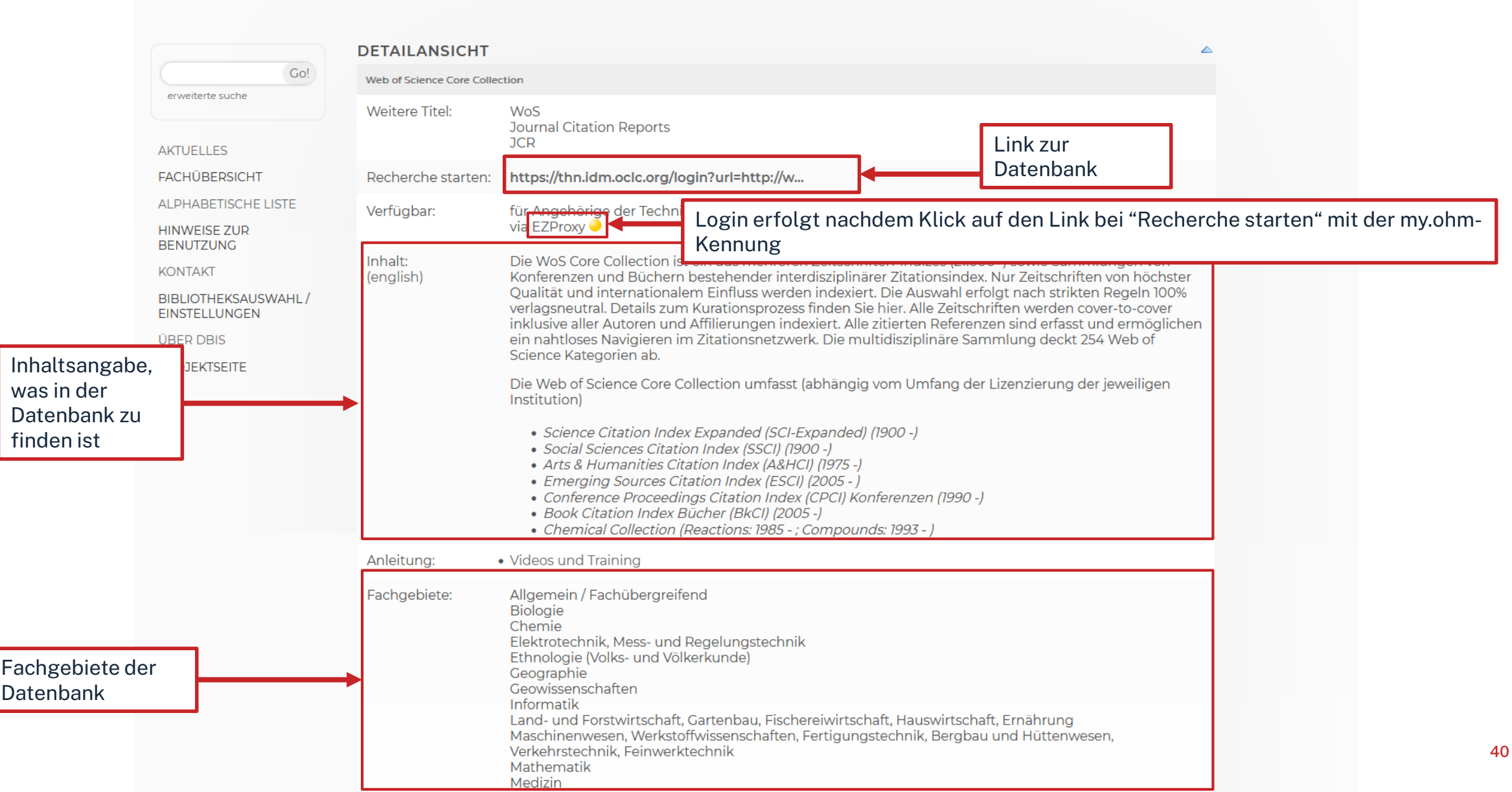

## ohm

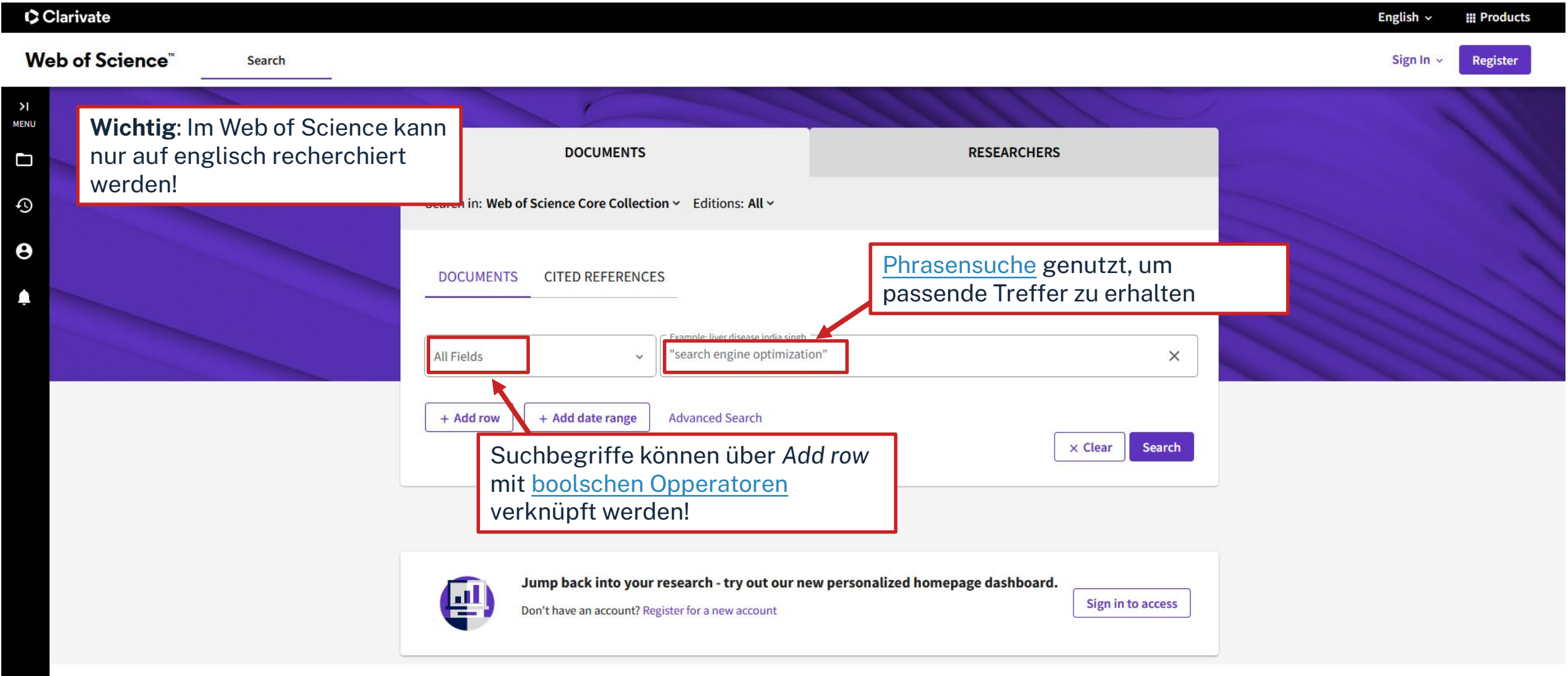

Clarivate **Bayerisches Konsortium** 

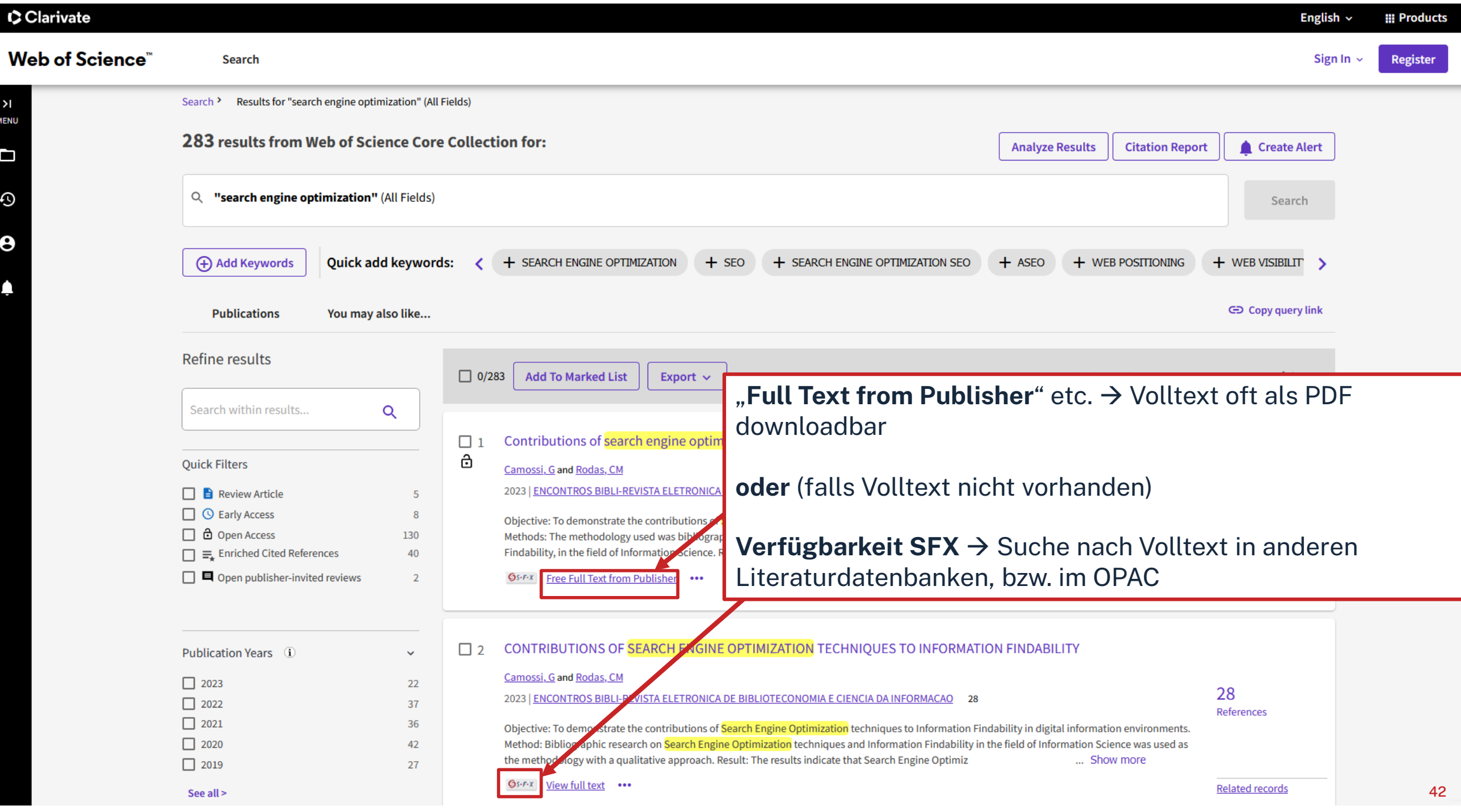

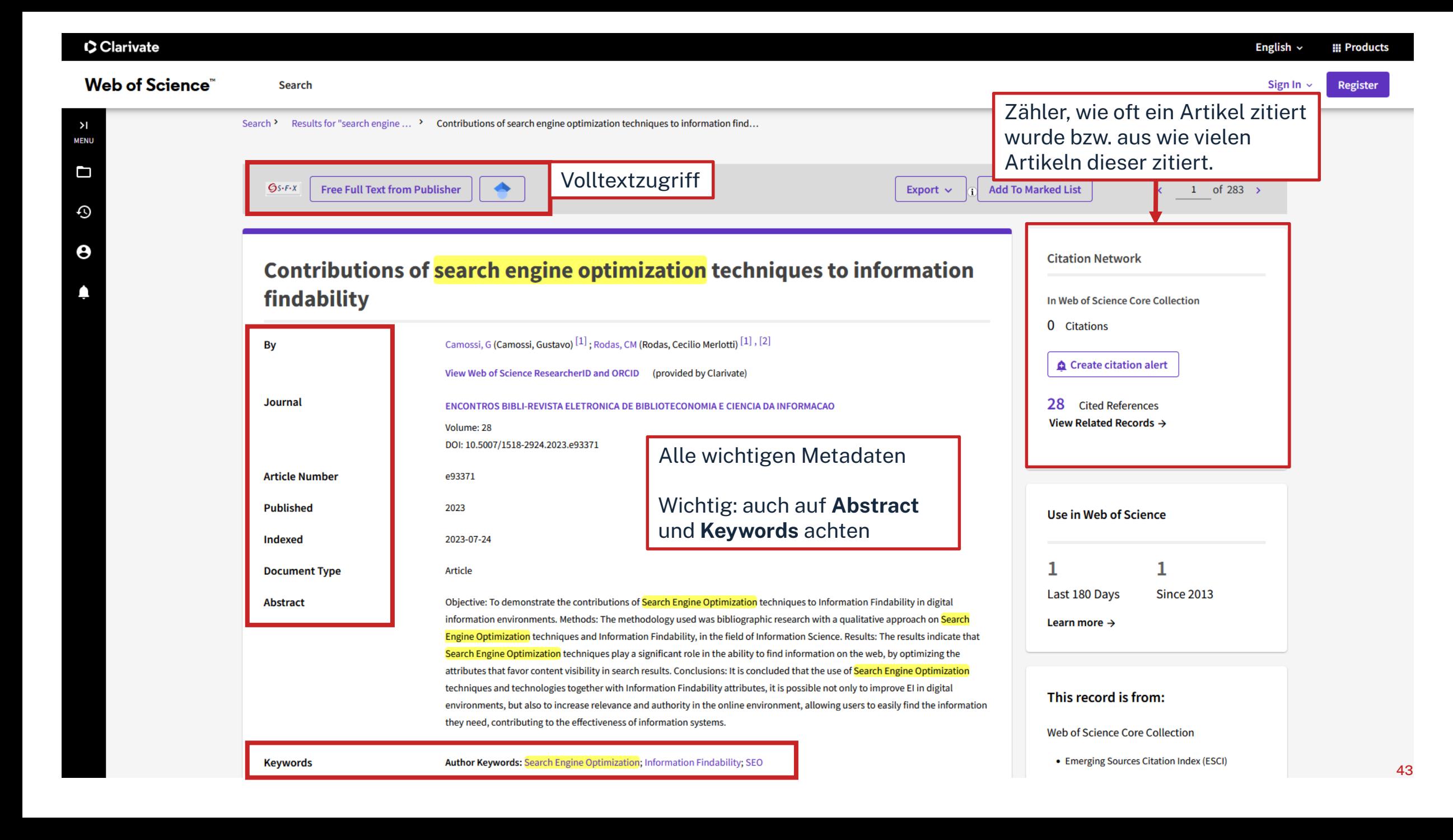

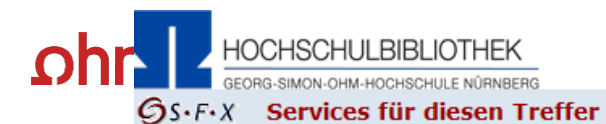

SFX und Volltext vorhanden:

Contribuições das técnicas de search engine optimization para encontrabilidade da informação Titel: Linkquelle: Encontros Bibli [1518-2924] Camossi, Gustavo J.:2023 Bd.:28

**Matthews Charles Object DOAR Directions Service** 

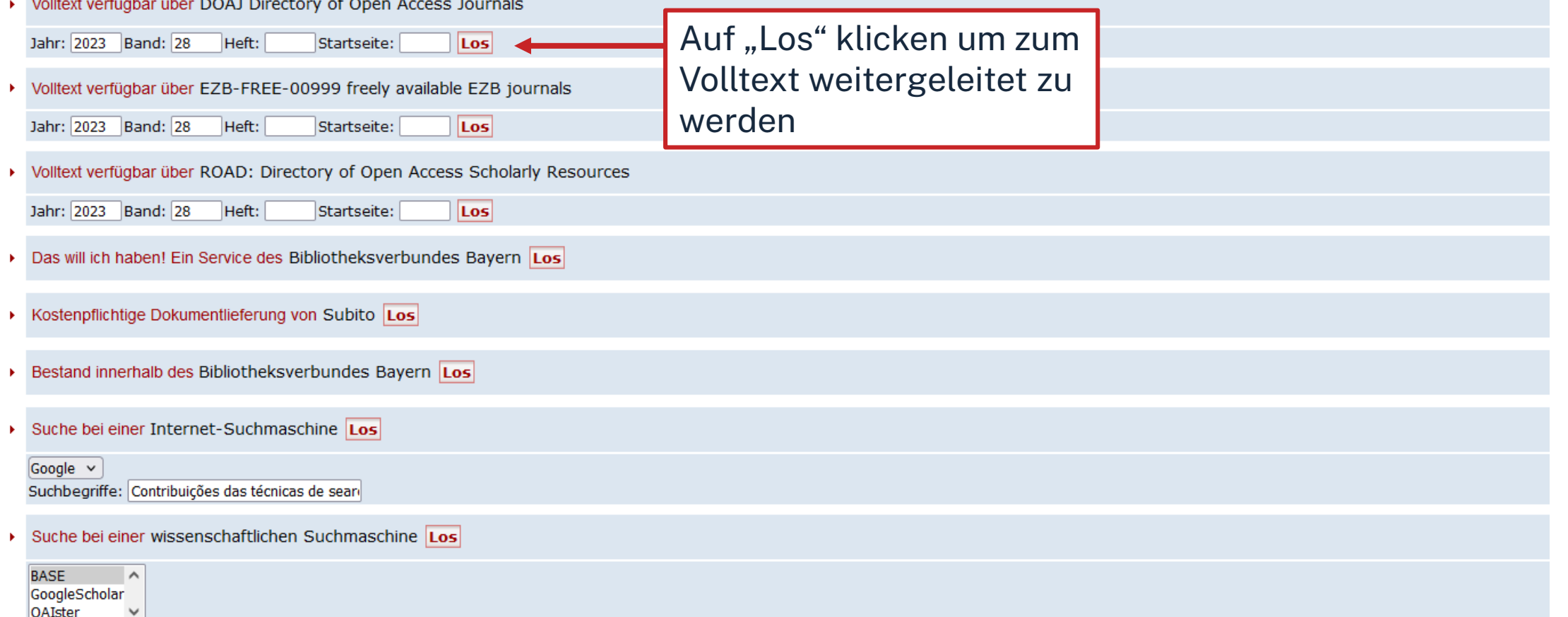

Suchbegriffe: Contribuições das técnicas de seare

- Sie haben Fragen oder Anregungen? Senden Sie uns eine Nachricht Los
	- Impressum · Datenschutzerklärung · Was ist SFX? · Gateway Bayern

Sprache: Deutsch v

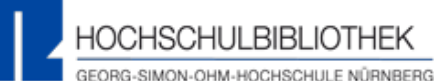

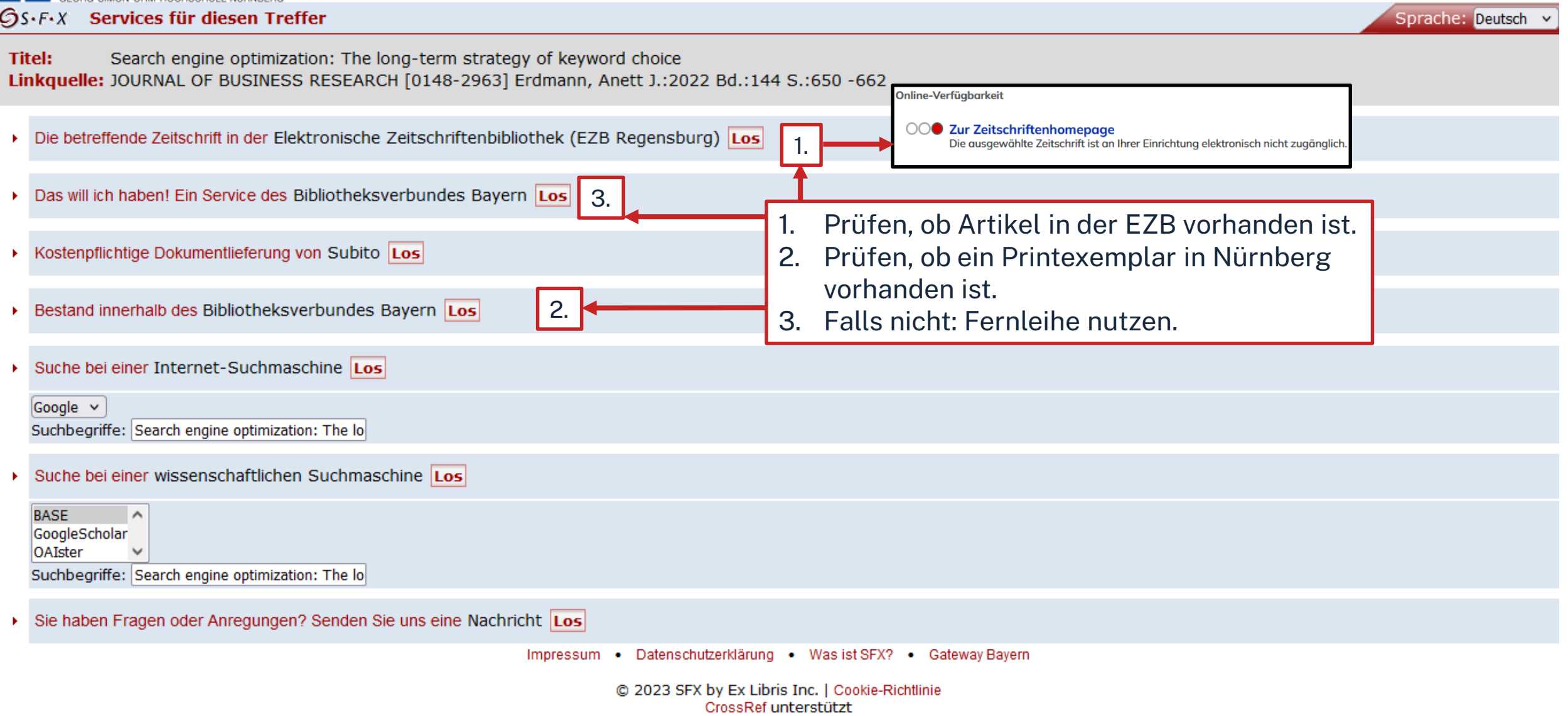

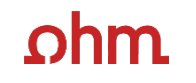

Fernleihe durchführen:

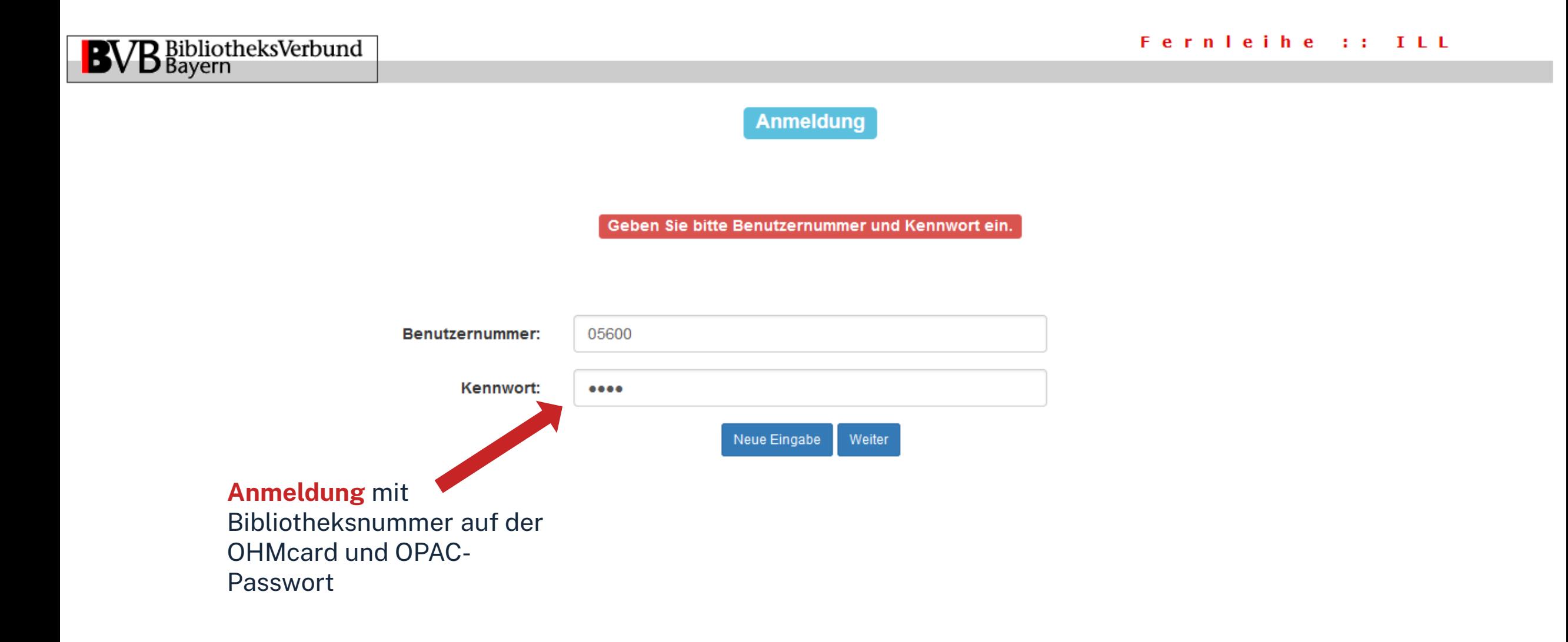

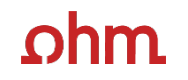

### **BVB** BibliotheksVerbund

### Bestellformular

#### Fernleihe :: ILL

#### Fernleihbestellung (Kopie aus Zeitschrift)

#### Angaben zu Bestellerin / Besteller

**Bibliothek:** Technische Hochschule Nürnberg Georg Simon Ohm, Bibliothek

Benutzernummer: 056000

Name:

#### Lehrstuhlinhaber/Kostenstelle:

Was muss ich hier eintragen?

#### Angaben zur Lieferung

Lieferform: Die Art der Auslieferung hängt von Lizenzen und Urheberrecht ab. Für die Kopie fällt eine Schutzgebühr von 1,50 Euro an. Diese Gebühr entfällt, wenn laut UrhWissG eine Direktlieferung an den Benutzer gestattet ist.

#### Ausgabeort (Pflichtfeld):

**Bibliothek** 

Eine Lieferung ist nicht mehr gewünscht nach dem:

TT.MM.JJJJ

Die Erledigungsfrist muss mindestens 14 Tage in der Zukunft liegen. Eine Fristangabe bewirkt jedoch keine schnellere Lieferung.

#### **Überprüfen:**

- Bestelle ich das Richtige?
- Zusätzliches Bemerkungsfeld nutzen, falls nötig
- So viele Angaben wie möglich ergänzen
	- $\rightarrow$  schnellere Bearbeitung in der<br>anderen Bibliothek

#### Angaben zum Titel

Angaben zur Zeitschrift, in welcher der Aufsatz enthalten ist:

Zeitschriftentitel: Journal of business research

Erscheinungsort: Athens, Ga.

ISSN: 0148-2963

Angaben zum Aufsatz:

**Titel des Aufsatzes:** 

Search engine optimization: The long-term strategy of keyword choice

#### **Autor des Aufsatzes:**

Erdmann, Anett

Titel oder Autor muss angegeben werden.

Jahr:

2022

Band:

144

Jahr oder Band muss angegeben werden.. Beide Felder sind in numerischer Form anzugeben.. Fehlende Angaben können ggf. auf der vorhergehenden Seite ergänzt werden

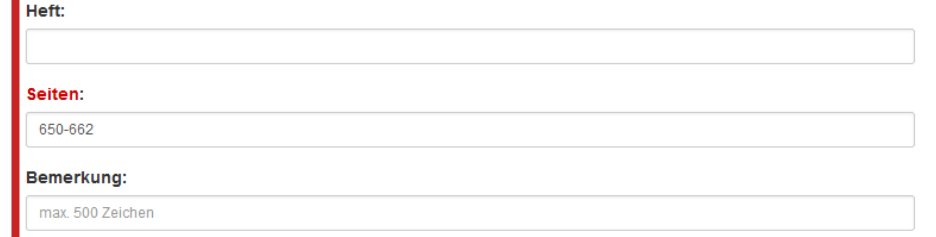

Absenden der Bestellung

 $\Box$  Ich versichere, dass ich die bestellten Kopien nicht zu kommerziellen Zwecken verwende.  $\bigcirc$ 

Fernleihbestellung abschicken

#### **Bestellung abschicken (erscheint auch im OPAC-Konto)**

47

# **Analysetools**

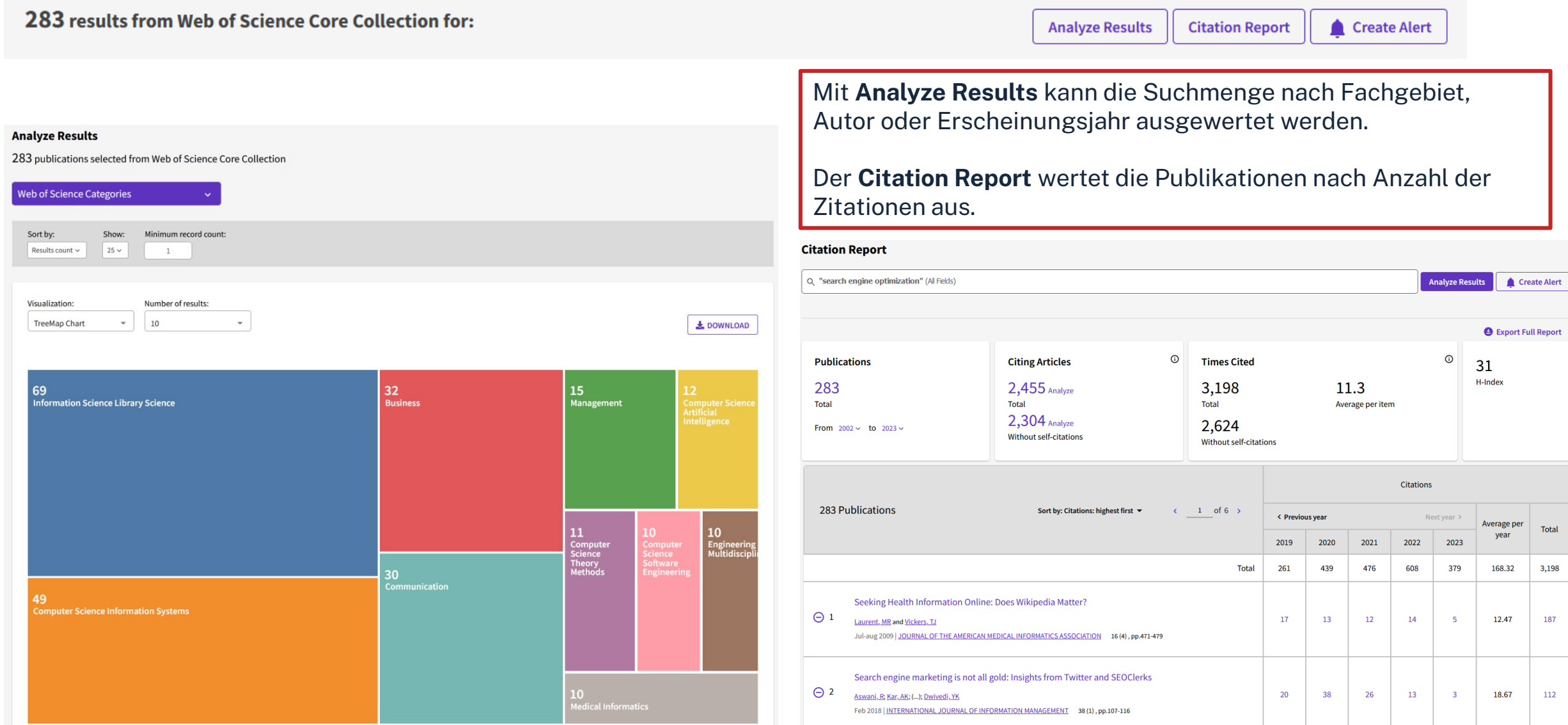

Technische Hochschule Nürnberg Georg Simon Ohm - Bibliothek 48 and the state of the state of the state of the state of the state of the state of the state of the state of the state of the state of the state of the state of www.th-nuernberg.de/bibliothek

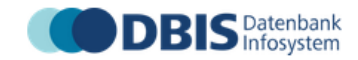

Datenbank-Infosystem (DBIS) Bibliothek der TH Nürnberg Georg Simon Ohm

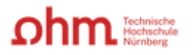

49

Home Literatursuche nach Fakultäten Elektronische Zeitschriftenbibliothek EZProxy Kontakt

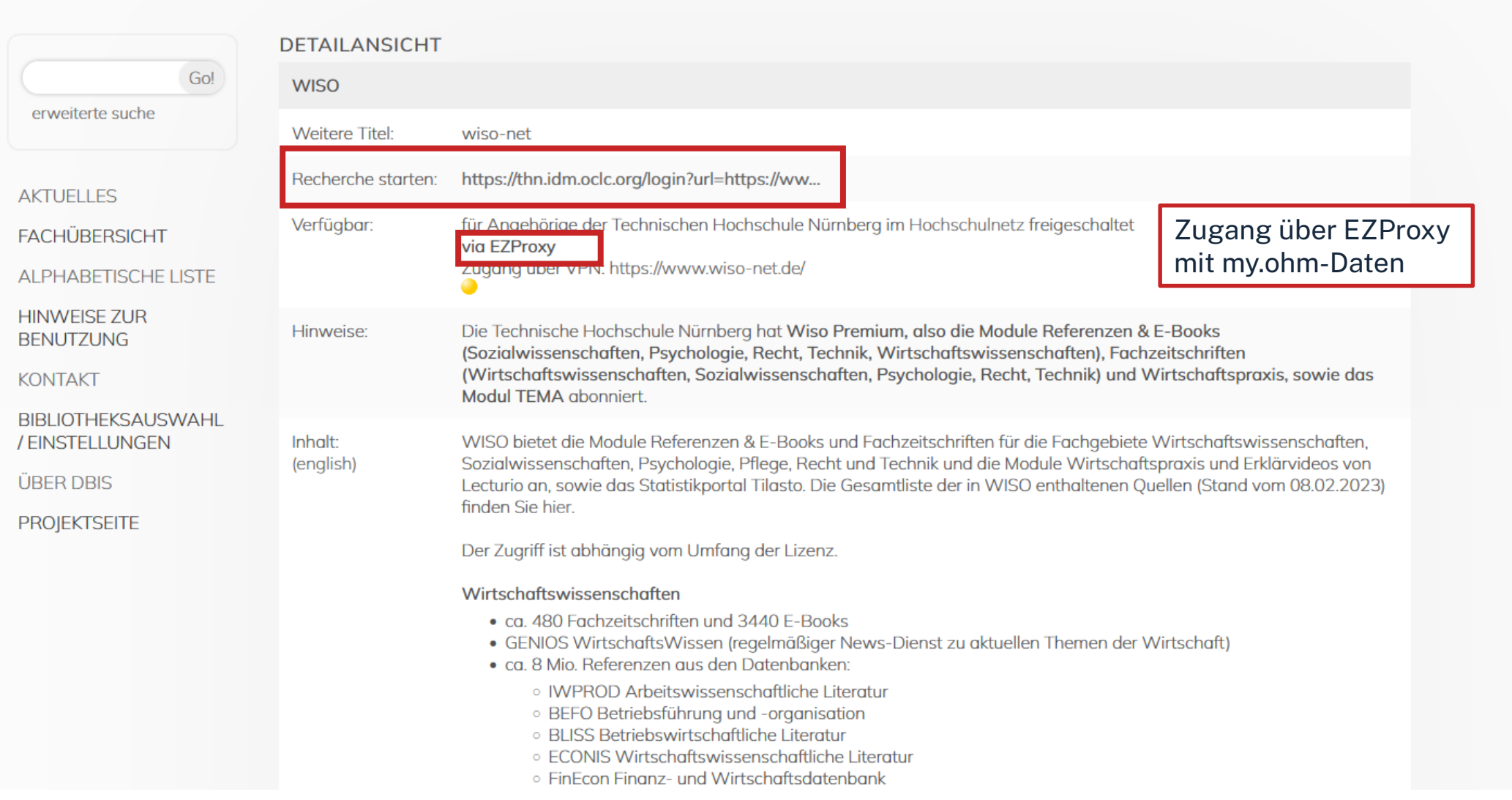

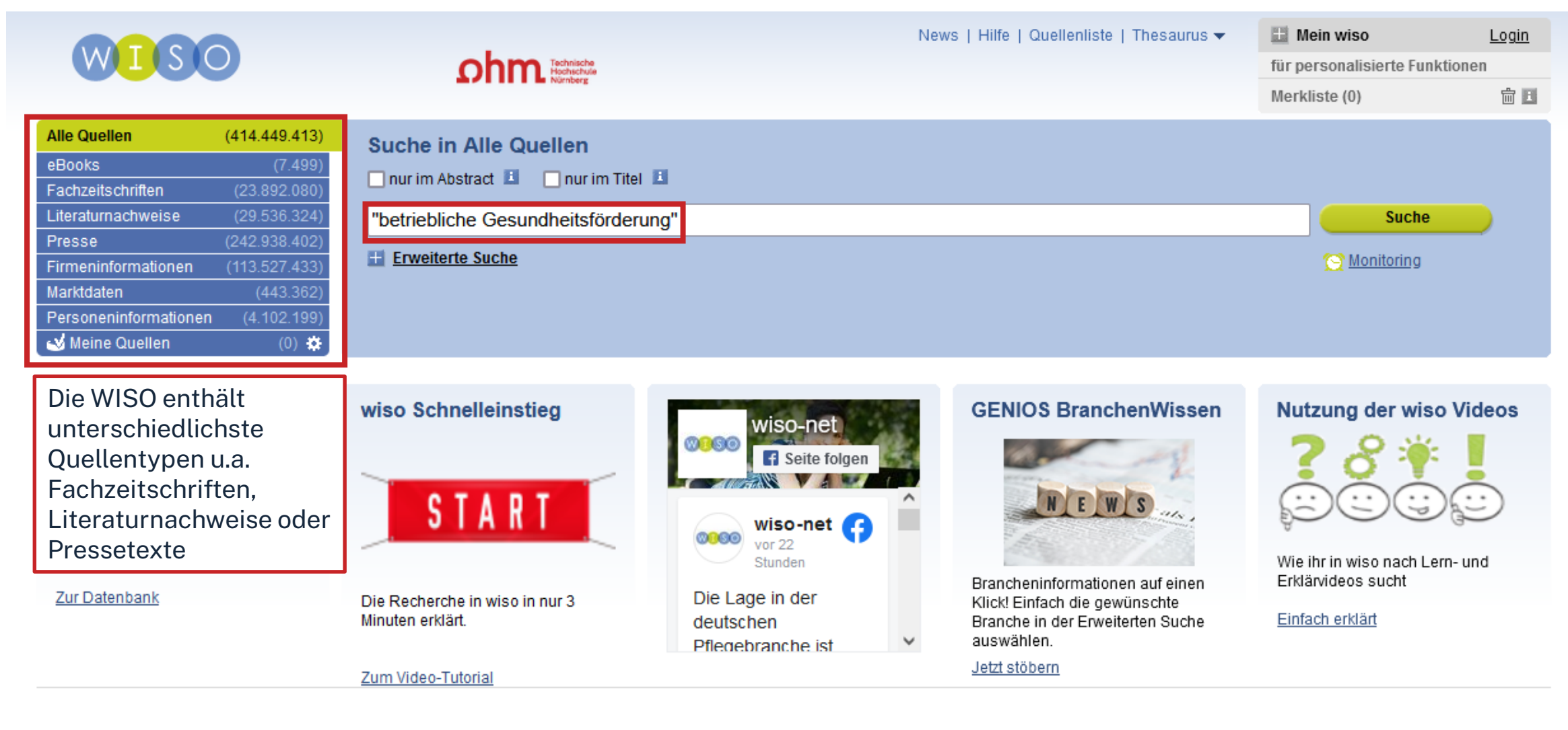

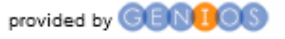

Über wiso | Kontakt | Impressum | AGB | Datenschutzerklärung

Ein Unternehmen von Frankfurter Allgemeine & Handelsblatt **III MEDIA GROUP** 

Besuchen Sie uns bei: 1

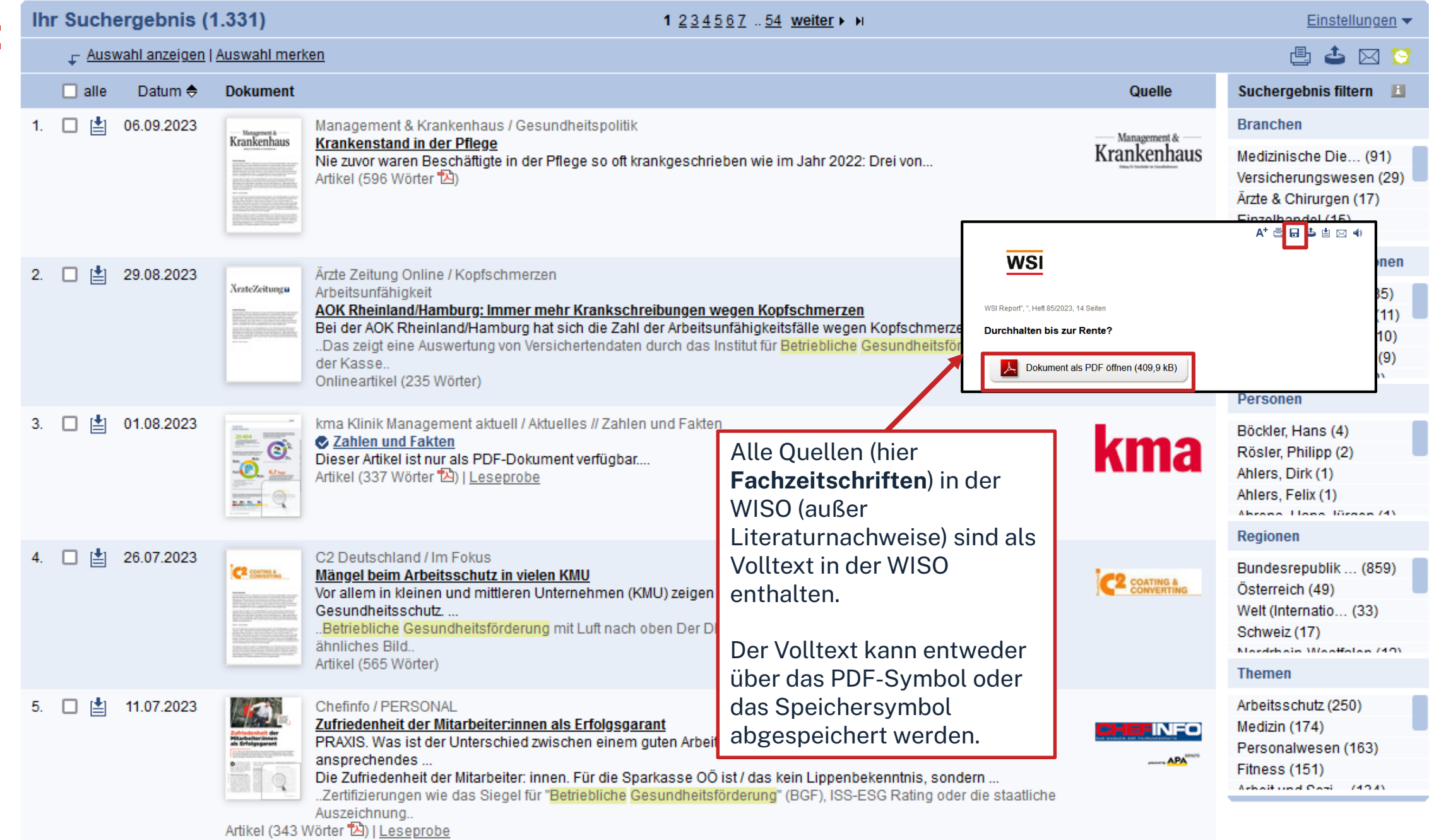

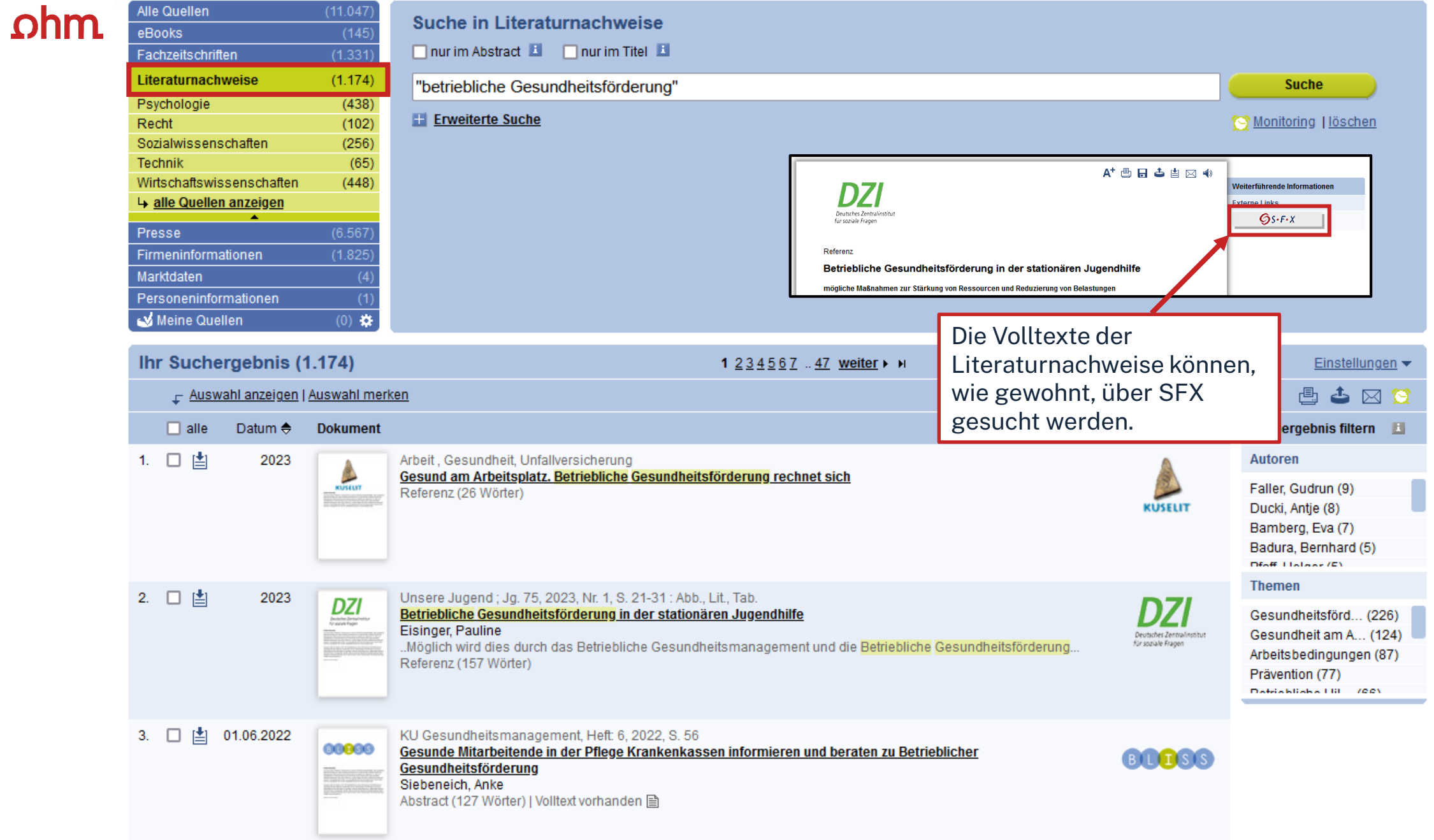

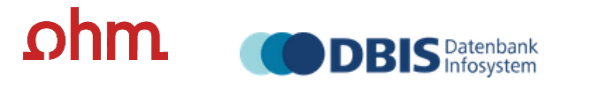

Datenbank-Infosystem (DBIS) Bibliothek der TH Nürnberg Georg Simon Ohm

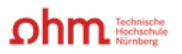

Home Literatursuche nach Fakultäten Elektronische Zeitschriftenbibliothek EZProxy Kontakt

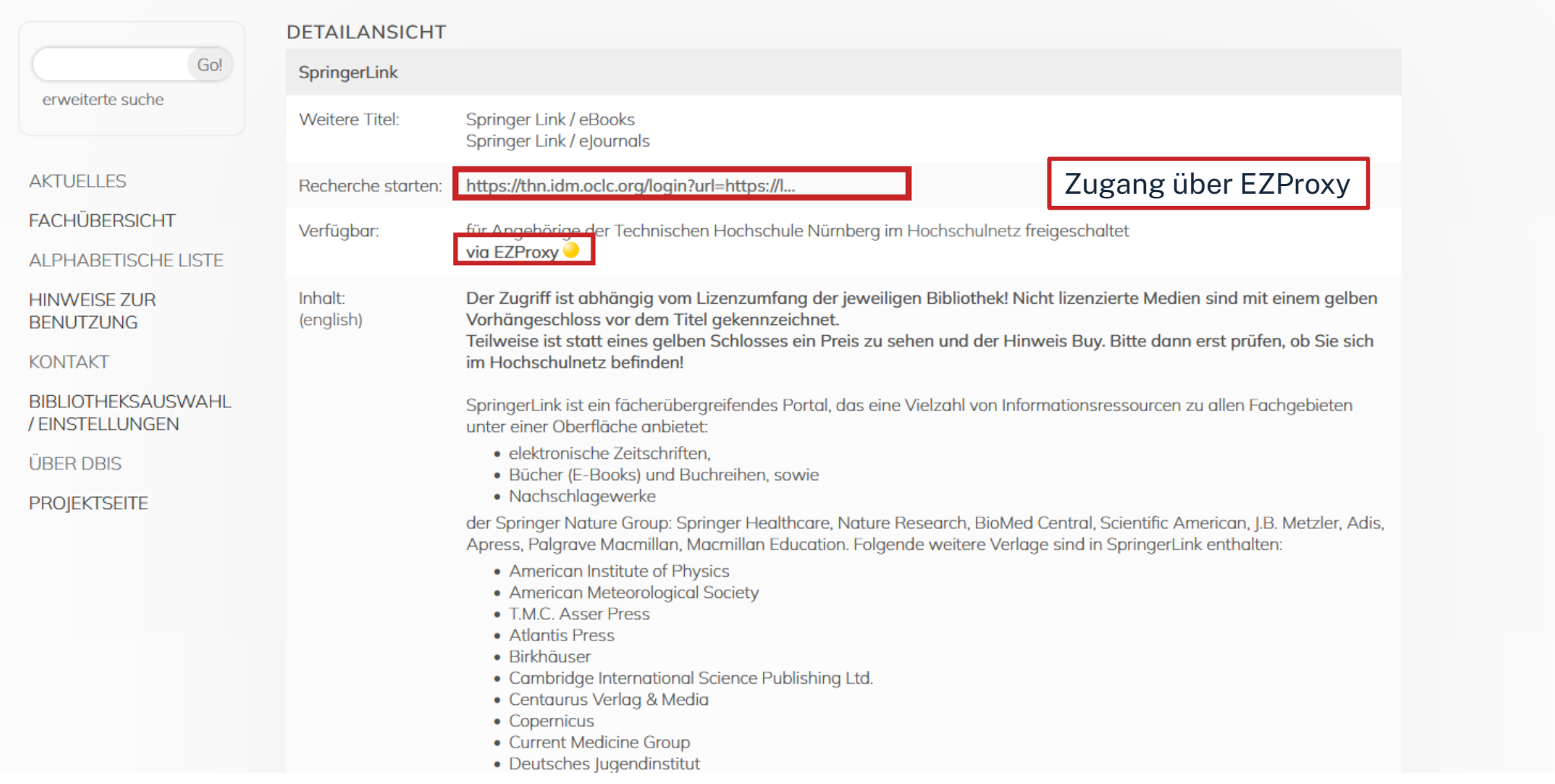

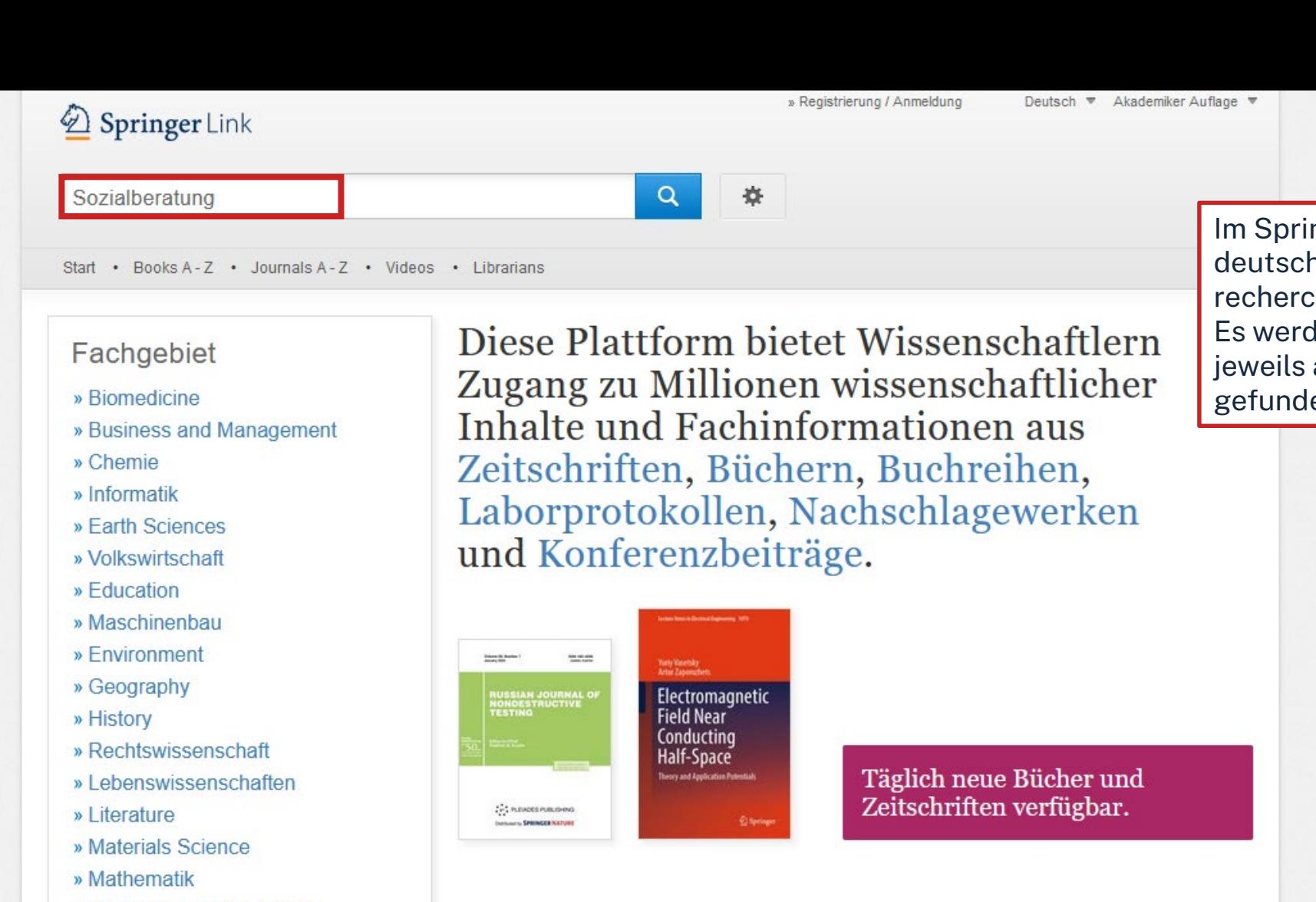

- » Medicine & Public Health
- » Pharmacy
- » Philosophie
- » Physik
- » Political Science and International Relations
- » Psychologie
- » Sozialwissenschaften
- » Statistik

gefunden.

#### Interessante Zeitschriften

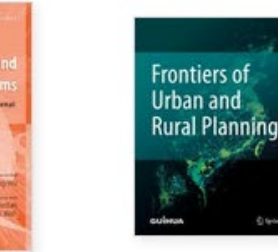

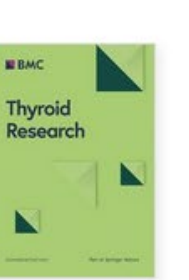

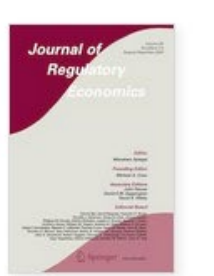

Im SpringerLink kann auf deutsch und englisch recherchiert werden. Es werden auch Treffer in der jeweils anderen Sprache

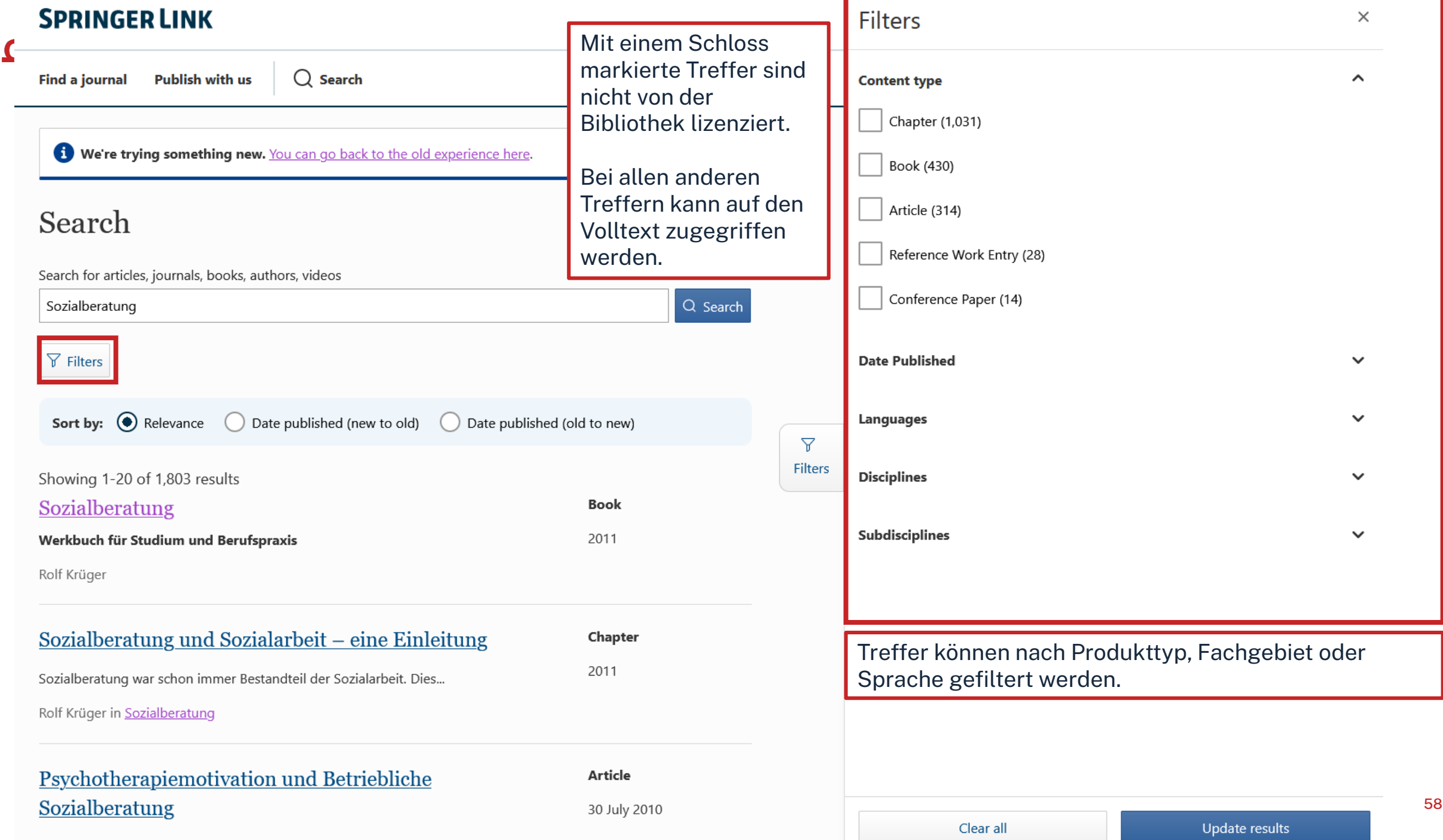

Wolfram Schulze in Sozial Extra

## $ohm$

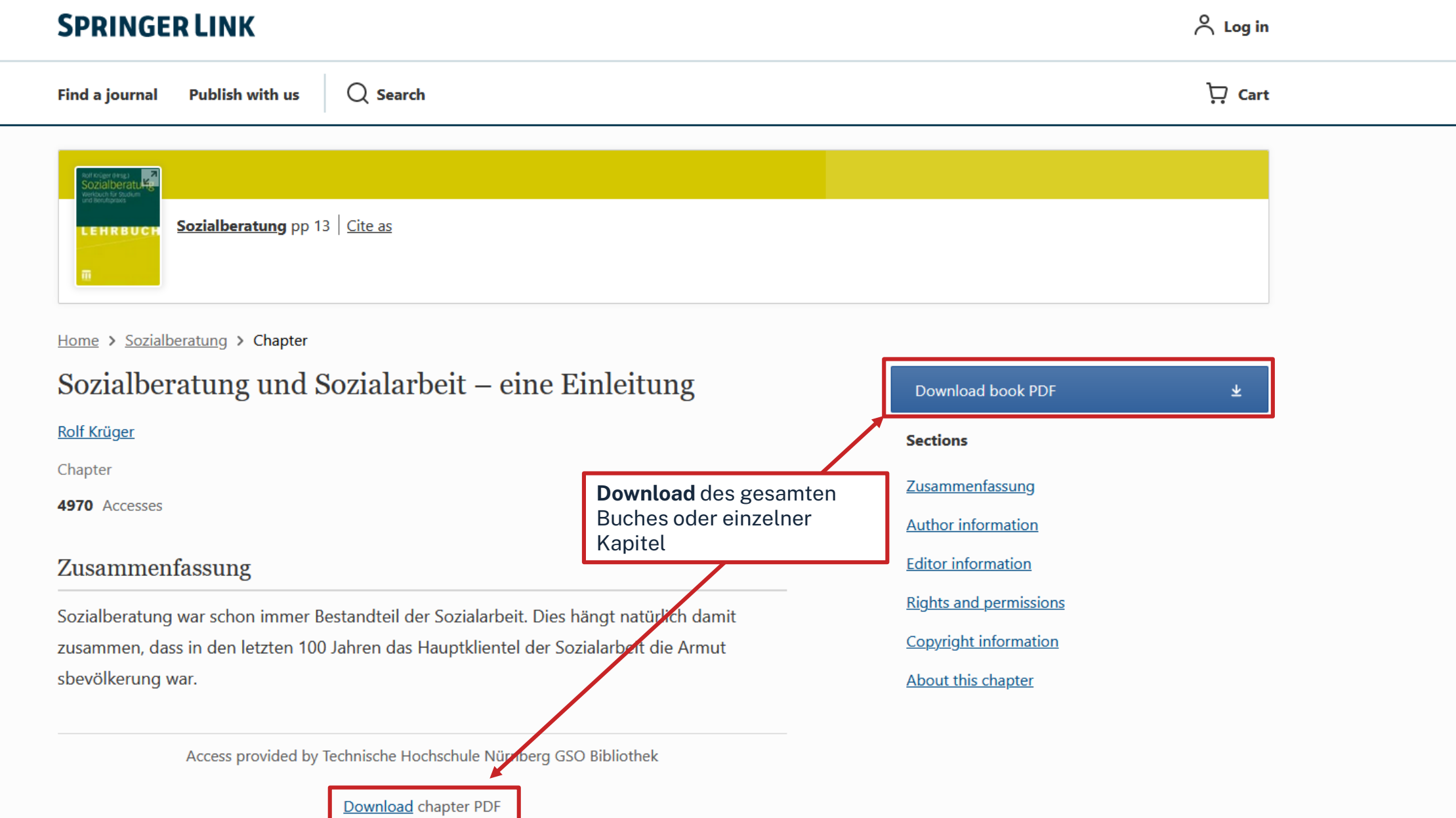

59

# **Übung 3: Datenbanken**

- Öffnen Sie auf der Webseite der Bibliothek die "Literatursuche nach Fakultäten" für Ihre Fakultät wund wählen Sie den Bereich "Digitale Bibliothek" aus.
- Wählen Sie 2-3 passende Datenbanken aus und suchen Sie dort nach Ihren Schlagwörtern.
- Vergleichen Sie die Treffer! Können Sie Volltexte finden?

### **Alternativ:**

Suchen Sie nach dem Zeitschriftenartikel "Security in quantum cryptography" von Christopher Portmann et.al. im Web of Science

- In welcher Zeitschrift ist der Artikel erschienen?
- Wie können Sie den Artikel beschaffen?
- Schauen Sie sich die Schlagwörter an und recherchieren Sie mit für Sie interessanten weiter.

Suchen Sie in der WISO unter Fachzeitschriften in der einfachen Suche zunächst nach *social media* anschließend nach *"social media"* (in Anführungszeichen).

• Vergleichen Sie die Anzahl an Treffern! Woran könnte der Unterschied liegen?

## ıhm

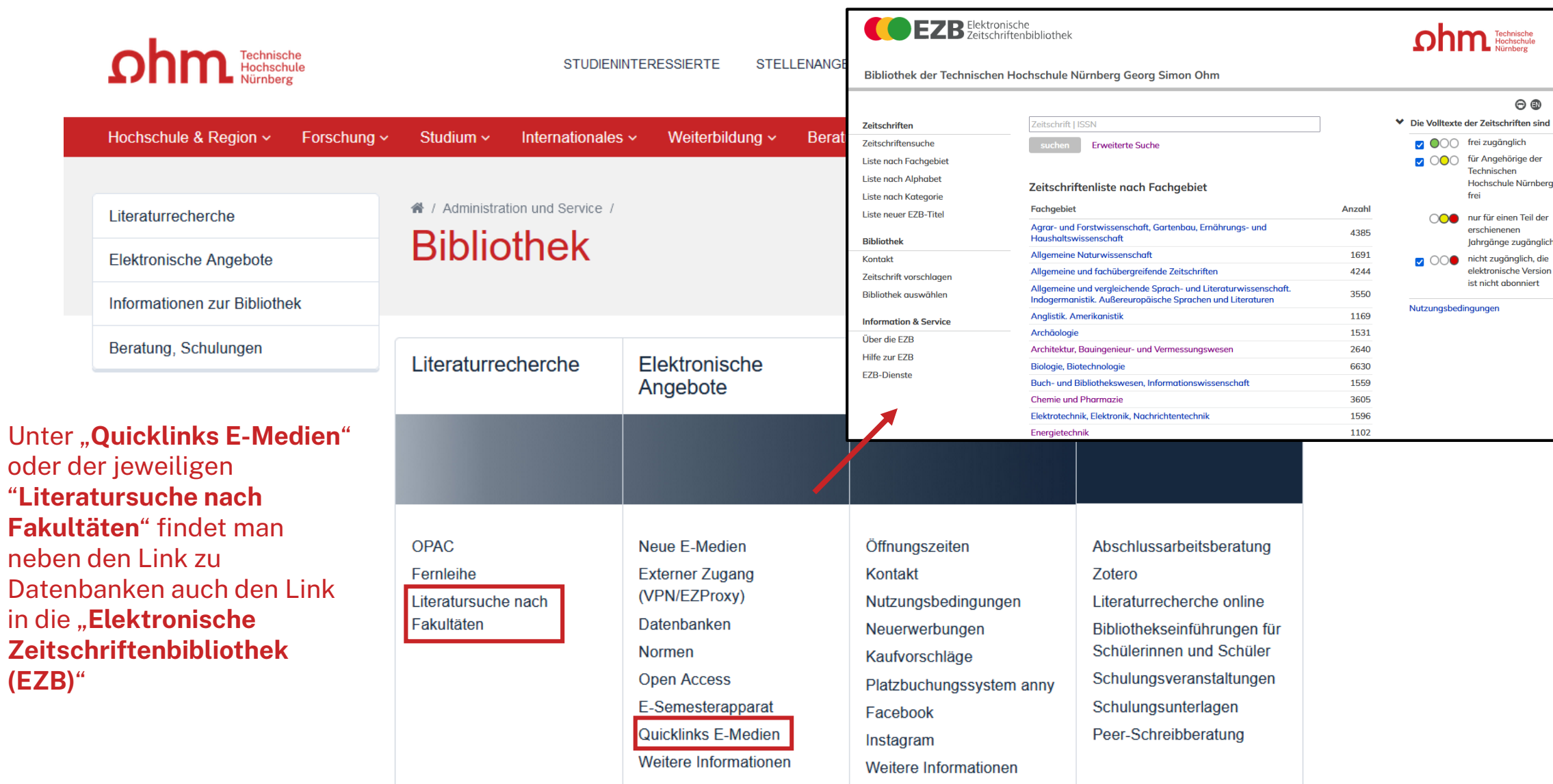

# **Elektronische Zeitschriftenbibliothek**

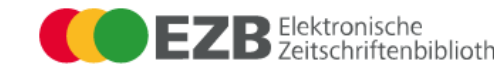

Die Elektronische Zeitschriftenbibliothek (EZB) verzeichnet und erschließt alle elektronischen Zeitschriften

#### **Bibliothek der Technischen Hochschul**

Zeitschrift

Zeitschriften Zeitschriftensuche

Liste nach Fachgebiet

Liste nach Alphabet

Liste nach Kategorie Liste neuer EZB-Titel

**Bibliothek** 

Kontakt

Zeitschrift vorschlagen

Bibliothek auswählen

**Information & Service** 

Über die EZB

**Hilfe zur EZB** 

**EZB-Dienste** 

oder gar nicht verfügbar sind.

Ein Ampelsystem gibt Auskunft, ob die Volltexte ganz, teilweise

Alle von uns lizenzierten Zeitschriften sind ebenfalls im OPAC verzeichnet.

Zeitschrift In der EZB können keine einzelnen Artikel gesucht werden, **Fachgebiet** sondern nur komplette Zeitschriften. Agrar- und

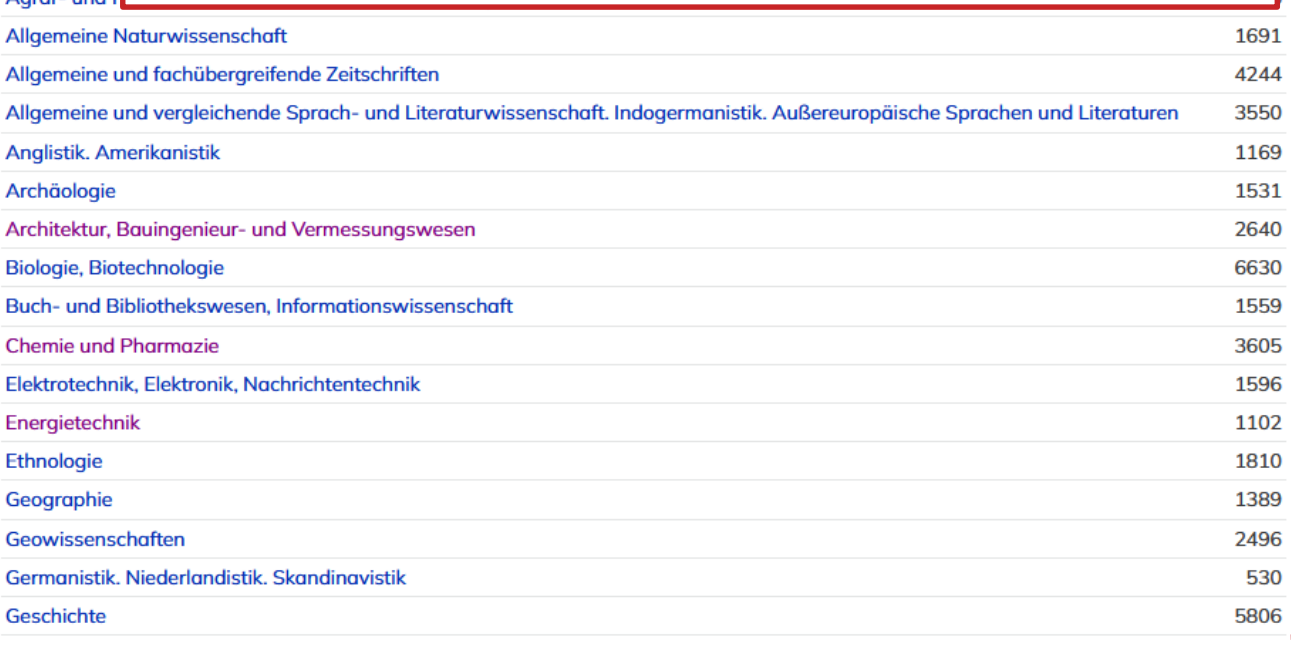

![](_page_55_Picture_20.jpeg)

![](_page_55_Figure_21.jpeg)

Jede Zeitschrift ist mindestens einem Fach zugeordnet.

## **EZB – Erweiterte Suche**

![](_page_56_Picture_1.jpeg)

![](_page_56_Picture_2.jpeg)

 $\bigcap$ 

Bibliothek der Technischen Hochschule Nürnberg Georg Simon Ohm

![](_page_56_Picture_87.jpeg)

EZB ist Teil der UR Library Services | Impressum | Datenschutz | IP-Adresse des zugreifenden Rechners: 141.75.103.143

## **EZB - Einzeltrefferansicht**

![](_page_57_Figure_1.jpeg)

EZB ist Teil der UR Library Services | Impressum | Datenschutz | IP-Adresse des zugreifenden Rechners: 141.75.103.143

## **Weiterleitung zur Verlagshomepage**

New Search Publications Company Profiles Thesaurus Images More v Sign In **Perfettion Preferences** Languages v Help **Technische Hochschule** Nürnberg - Bibliothek Database: Business Source Elite -- Publications **EBSCOhost Publications** Previous Record Next Record  $\rightarrow$  Share  $\rightarrow$ All Issues and Articles | Current Title Only Search within this publication  $+2023$ Publication Details For "Bloomberg Businessweek"  $+2022$ Title: Bloomberg Businessweek  $+2021$ ISSN: 0007-7135  $+2020$ Publisher Information: Bloomberg, L.P.  $+2019$ **Business Week**  $+2018$ 731 Lexington Ave **Finsbury Square**  $+2017$ New York NY 10022  $+2016$ United States of America  $+2015$ Title History: Bloomberg Businessweek (2010 - present)  $+2014$ BusinessWeek (1996 - 2010)  $+2013$ Changed to Bloomberg Businessweek  $+2012$ Bibliographic Records: 12/30/1996 to present  $+2011$ Full Text: 12/30/1996 to present  $+ 2010 - BB$ Publication Type: Periodical + Apr 2010-B Subjects: United States Politics & Government; News; Business (General) + Mar 2010 Description: Reports on news, ideas and trends affecting industry and the economy for those in business management, with national and international + Feb 2010 coverage + Jan 2010 Publisher URL: http://www.businessweek.com/ + Dec 2009 Frequency: 42 + Nov 2009 Peer Reviewed: No

Der Link führt immer zur Homepage der Zeitschrift oder des Verlags. Diese sehen immer unterschiedlich aus! Deshalb unterscheidet sich der Weg zum Volltext von Zeitschrift zu Zeitschrift…

## ohm

# **Übung**

- Rufen Sie die EZB auf und werfen Sie einen Blick auf Ihr eigenes Fachgebiet!
	- Welche Zeitschriften gibt es für Ihre Fachrichtungen?
	- Recherchieren Sie nach ein paar interessanten Treffer und versuchen Sie einige Volltexte zu öffnen!

# $n$ hm **Wie kann nach folgenden Literaturnachweis recherchiert werden:**

**Christoph, Stefan:** Wissen und Wissenschaft in Zeiten der Digitalisierung. In: Forum Wissenschaft, Jg 35 (2018), H. 4, S. 26-28.

**Voit, Thomas:** Gamification als Change-

Management-Methode im Prozessmanagement.

In Strahringer, S. & Leyh, C. (Hrsg.),

Gamification und Serious Games. Wiesbaden:

Springer, 2017, S. 43–54

### **Recherche im OPAC**

Nach dem Zeitschriften bzw. Sammelwerktitel

## **Recherche in den**

### **Datenbanken**

Nach dem Aufsatz oder Kapitel

### **Recherche in der EZB**

Nach dem Zeitschriftentitel

 $\rightarrow$  Ampelsymbol zeigt an, ob die Zeitschrift lizenziert ist

# **Wie komme ich an die Aufsätze etc.?**

### **Es gibt drei Möglichkeiten:**

1. Volltext ist verfügbar

- $\rightarrow$  direkt herunterladbar oder dem Link in SFX folgen
- $\rightarrow$  keine Leihfrist, aber Nutzung nur gemäß des Urheberrechts

### 2. Zeitschrift in unserer Bibliothek vorhanden

 $\rightarrow$  Alle nötigen Informationen notieren anschließend Artikel kopieren

### 3. Zeitschrift nicht von der Bibliothek abonniert

- $\rightarrow$  Fernleihe! (oder andere Bibliothek selbst aufsuchen)
- $\rightarrow$  Info per Email, sobald das Buch abholbereit ist

![](_page_62_Picture_0.jpeg)

## **4. Weitere Angebote: Normen, Patente**

## ohm

# **Patente**

### **[DEPATISnet](https://depatisnet.dpma.de/DepatisNet/depatisnet?window=1&space=menu&content=index&action=index)**

- Online-Recherche nach Patent-Veröffentlichungen aus aller Welt, die sich im Datenbestand des amtsinternen (DPMA) Deutschen Patentinformationssystems befinden
- neben bibliographischen Daten, auch Volltext als PDF
- kostenlos im Internet
- Recherche unter:<https://www.dpma.de/>

### **[Espacenet](https://www.epo.org/searching-for-patents/technical/espacenet.html)**

- europäisches Netz von Patentdatenbanken
- Recherche nach Patentveröffentlichungen auf nationaler, europäischer oder internationaler Ebene (über 30 Mio. Dokumente) der letzten 24 Monate
- Zugriff auf die Volltexte im pdf-Format
- Recherche unter:<https://www.epo.org/searching-for-patents/technical/espacenet.html>

## ohm

# **Normen**

## **Nautos (früher: Perinorm)**

- Campusweiter Volltextzugriff auf [DIN-Normen](https://www.th-nuernberg.de/einrichtungen-gesamt/administration-und-service/bibliothek/elektronische-angebote/normen-und-patente/) und VDI-Richtlinien
- bibliographisches Rechercheinstrument für europäische und internationale Normen

## **VDE-Normenbibliothek**

- Campusweiter Volltextzugriff auf [VDE-Vorschriften](https://www.th-nuernberg.de/einrichtungen-gesamt/administration-und-service/bibliothek/elektronische-angebote/normen-und-patente/)
- Bitte beachten Sie, dass der Download der Dokumente nicht lizenziert ist.

Weitere technische Vorschriften finden Sie auch in der **IEEE Electronic Library**  und der **ACM Digital Library**.

![](_page_65_Picture_26.jpeg)

 $\land$  Dynamische Suche

□

 $\overline{\mathbf{Q}}$ 

![](_page_66_Picture_31.jpeg)

![](_page_67_Picture_35.jpeg)

![](_page_67_Picture_36.jpeg)

![](_page_68_Picture_52.jpeg)

140 %

![](_page_68_Picture_53.jpeg)

Bayerisches Hochschul-Konsortium, Anzeige vom 14.10.2022 und 09:32:34 durch IP User

Dokument kann als PDF abgespeichert werden

 $\Box$ 

 $B2 \angle$  DE

 $\mathbf{X}$ 

![](_page_69_Picture_0.jpeg)

# **Bonus: Literaturverwaltung mit**

![](_page_69_Picture_2.jpeg)

# **Wozu Zotero?**

- Sammlung und Speichern aller bibliographischen Angaben zu Büchern, Aufsätzen, Internetseiten, Zitaten etc.
- Einsatzmöglichkeiten: wissenschaftliche Arbeiten, Seminare, (Gruppen-)Projekte oder als "zweites Gedächtnis"
- Übernahme von Titelangaben und Zitaten in die Textverarbeitung (z.B. Word)
- Erzeugung eines normgerechten Literaturverzeichnisses
	- Verschiedene Zitierstile wählbar
	- Zeitersparnis: Kein Abtippen mehr!
	- Schnelleres Wiederfinden von Zitaten, Notizen und Literaturstellen
- Sämtliche benötigte Literatur ist in einem Programm bzw. einer Datenbank zusammengeführt
- Vereinfachte Teamarbeit durch gemeinsame Literatursammlung
- Keine Zettelwirtschaft mehr!

## hm

# **Download**

- Zotero ist ein kostenloses Programm, keine Aktivierung einer Lizenz nötig
- Download unter [zotero.org](https://www.zotero.org/)
- Zotero ist verfügbar für Windows, Linux und iOS
- Ein Zotero-Account kann freiwillig mit einer beliebigen E-Mailadresse erstellt werden
- Vorteile eines Accounts:
	- Nutzen der WebLibrary zusätzlich zur Desktopanwendung
	- Automatische Synchronisation zwischen der lokalen Anwendung und der Weblibrary
	- Unbegrenzten Speicherplatz für Buchmetadaten und 300mb Cloudspeicher für angehängte PDFs
	- Gemeinsames Arbeiten mit Kommilitonen an einem Projekt
- Weitere Hilfestellung/Informationen zu Zotero [erhalten Sie bei unseren Schulungsunterlagen, in unserem Zotero](https://www.th-nuernberg.de/einrichtungen-gesamt/administration-und-service/bibliothek/beratung-schulungen/zotero-faq/) FAQ oder in der [Zotero-Dokumentation](https://www.zotero.org/support/)
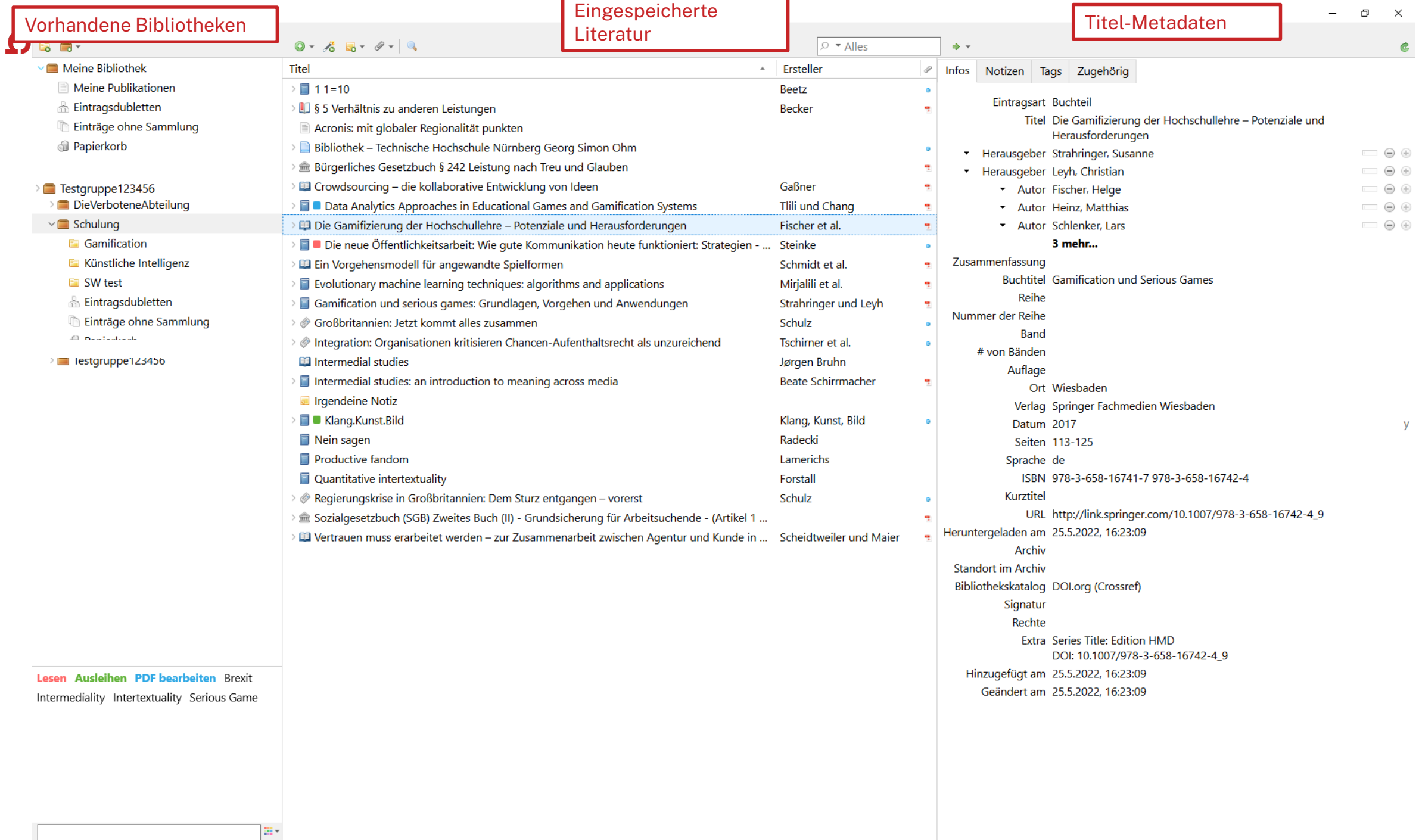

г

81

## ohm

## **Den Überblick behalten**

Weitere [Schulungskurse](https://www.th-nuernberg.de/einrichtungen-gesamt/zentrale-einrichtungen/bibliothek/beratung-schulungen/schulungsveranstaltungen/) der Bibliothek: Abschlussarbeitsberatungen und Zotero-Schulungen

- $\rightarrow$  Anmeldung über Webseite der Bibliothek
- Peer-Schreibberatung (Angebot des Schreibzentrums)
- Neue Angebote werden über Newsblöcke bekannt gemacht.

Hotline: [bibliothek@th-nuernberg.de](mailto:bibliothek@th-nuernberg.de) 0911 / 5880 –4000 … oder direkt an der Servicetheke in der Bibliothek!